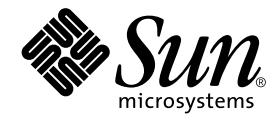

# Sun StorEdge™ D2 アレイ 設置・操作・保守マニュアル

サン・マイクロシステムズ株式会社 東京都世田谷区用賀 4 丁目 10 番 1 号 SBS タワー 〒 158-8633

Part No. 816-4108-10 Revision A, 2002 年 2 月

#### Copyright 2002 Sun Microsystems, Inc., 4150 Network Circle, Santa Clara, CA 95054 U.S.A. All rights reserved.

本製品およびそれに関連する文書は著作権法により保護されており、その使用、複製、頒布および逆コンパイルを制限するライセンス のもとにおいて頒布されます。サン・マイクロシステムズ株式会社の書面による事前の許可なく、本製品および関連する文書のいかな る部分も、いかなる方法によっても複製することが禁じられます。

本製品の一部は、カリフォルニア大学からライセンスされている Berkeley BSD システムに基づいていることがあります。UNIX は、 X/Open Company Limited が独占的にライセンスしている米国ならびに他の国における登録商標です。本製品のフォント技術を含む 第三者のソフトウェアは、著作権法により保護されており、提供者からライセンスを受けているものです。

Federal Acquisitions: Commercial Software—Government Users Subject to Standard License Terms and Conditions. 本製品は、株式会社モリサワからライセンス供与されたリュウミン L-KL (Ryumin-Light) および中ゴシック BBB (GothicBBB-Medium) のフォント・データを含んでいます。

本製品に含まれる HG明朝 L と HG ゴシック Bは、株式会社リコーがリョービイマジクス株式会社からライセンス供与されたタイプ フェースマスタをもとに作成されたものです。平成明朝体 W3 は、株式会社リコーが財団法人 日本規格協会 文字フォント開発・普及 センターからライセンス供与されたタイプフェースマスタをもとに作成されたものです。また、HG 明朝 L と HG ゴシック B の補助漢 字部分は、平成明朝体W3 の補助漢字を使用しています。なお、フォントとして無断複製することは禁止されています。

Sun、Sun Microsystems、AnswerBook2、docs.sun.com、Sun StorEdge は、米国およびその他の国における米国 Sun Microsystems, Inc. (以下、米国 Sun Microsystems 社とします) の商標もしくは登録商標です。

サンのロゴマークおよび Solaris は、米国 Sun Microsystems 社の登録商標です。

すべての SPARC 商標は、米国 SPARC International, Inc. のライセンスを受けて使用している同社の米国およびその他の国における商 標または登録商標です。SPARC 商標が付いた製品は、米国 Sun Microsystems 社が開発したアーキテクチャーに基づくものです。 Java およびその他の Java を含む商標は、米国 Sun Microsystems 社の商標であり、同社の Java ブランドの技術を使用した製品を指し ます。

OPENLOOK、OpenBoot、JLE は、サン・マイクロシステムズ株式会社の登録商標です。

ATOK は、株式会社ジャストシステムの登録商標です。ATOK8 は、株式会社ジャストシステムの著作物であり、ATOK8 にかかる著 作権その他の権利は、すべて株式会社ジャストシステムに帰属します。ATOK Server/ATOK12 は、株式会社ジャストシステムの著作 物であり、ATOK Server/ATOK12 にかかる著作権その他の権利は、株式会社ジャストシステムおよび各権利者に帰属します。

Netscape、Navigator は、米国 Netscape Communications Corporation の商標です。Netscape Communicatorについては、以下をご覧 ください。Copyright 1995 Netscape Communications Corporation. All rights reserved.

本書で参照されている製品やサービスに関しては、該当する会社または組織に直接お問い合わせください。

OPEN LOOK および Sun Graphical User Interface は、米国 Sun Microsystems 社が自社のユーザーおよびライセンス実施権者向けに開 発しました。米国 Sun Microsystems 社は、コンピュータ産業用のビジュアルまたは グラフィカル・ユーザーインタフェースの概念の 研究開発における米国 Xerox 社の先駆者としての成果を認めるものです。米国 Sun Microsystems 社は米国 Xerox 社から Xerox Graphical User Interface の非独占的ライセンスを取得しており、 このライセンスは米国 Sun Microsystems 社のライセンス実施権者に も適用されます。

本書には、技術的な誤りまたは誤植のある可能性があります。また、本書に記載された情報には、定期的に変更が行われ、かかる変更 は本書の最新版に反映されます。さらに、米国サンまたは日本サンは、本書に記載された製品またはプログラムを、予告なく改良また は変更することがあります。

本製品が、外国為替および外国貿易管理法 (外為法) に定められる戦略物資等 (貨物または役務) に該当する場合、本製品を輸出または 日本国外へ持ち出す際には、サン・マイクロシステムズ株式会社の事前の書面による承諾を得ることのほか、外為法および関連法規に 基づく輸出手続き、また場合によっては、米国商務省または米国所轄官庁の許可を得ることが必要です。

原典 : *Sun StorEdge D2 Array Installation, Operation, and Service Manual* Part No: 816-2578-11 Revision A

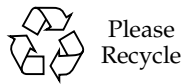

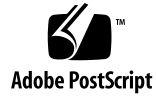

## 目次

はじめに xi

- 1. Sun StorEdge D2 アレイの概要 1-1
	- 1.1 概要 1-2
	- 1.2 設置場所の選択 1-3
	- 1.3 部品 1-4
	- 1.4 ソフトウェアの選択 1-5
	- 1.5 取り外し可能な部品 1-5
	- 1.6 アレイの正面にある部品 1-6
		- 1.6.1 ディスク 1-6
		- 1.6.2 フィラー 1-6
		- 1.6.3 正面ドア 1-7
		- 1.6.4 電源 LED およびサブシステム LED 1-7
		- 1.6.5 ディスクの LED およびラベル 1-8
			- 1.6.5.1 ディスク LED 1-8
			- 1.6.5.2 ディスクラベル 1-9
	- 1.7 アレイの背面にある部品 1-11
		- 1.7.1 ESM 1-12
			- 1.7.1.1 構成オプションのスイッチバンク 1-16

1.7.1.2 ディスクスロット番号 1-17

1.7.1.3 SCSI 接続 1-17

- 1.7.2 電源装置 1-18
- 1.7.3 ファン 1-19
- 1.7.4 電源装置およびファンキャニスタの LED 1-19
- 1.8 サポートする構成 1-20
	- 1.8.1 単一バス構成 1-21
	- 1.8.2 分割バス構成 1-22
	- 1.8.3 クラスタ構成 1-23
- 2. Sun StorEdge D2 アレイの設定および構成 2-1
	- ▼ 準備作業 2-2
	- ▼ アレイを机上または卓上に設置する 2-5
	- ▼ アレイを構成してケーブルを接続する 2-6
	- ▼ ホスト上でアレイを構成する 2-8
- 3. Sun StorEdge D2 アレイの監視および障害追跡 3-1
	- 3.1 SunVTS テストソフトウェア 3-2
		- ▼ SunVTS ソフトウェアをインストールする 3-2
	- 3.2 Network Storage Agent 3-3
		- ▼ Network Storage Agent をインストールする 3-3
	- 3.3 アレイの状態の監視に関する作業の概要 3-4
	- 3.4 障害追跡 3-5
		- ▼ サブシステム LED がオレンジ色になった場合にアレイの障害を追跡す る 3-5
	- 3.5 Network Storage Agent を使用した障害ディスクの検出作業の概要 3-6
		- ▼ 障害の発生したディスクのデバイス名を検索する 3-7
		- ▼ Network Storage Agent の「Maintain Devices」ページを表示する 3-7
- ▼ 「Update D2」ページでディスクのデバイス名および SCSI ID を検索す る 3-8
- ▼ ドライブまたは格納装置を検索する 3-11
- ▼ ESM に割り当てられたユニット ID によってアレイを検索する 3-13
- 4. FRU の追加および交換 4-1
	- 4.1 ホットプラグおよびコールドプラグに対応する FRU 4-2
	- 4.2 ESD に関する注意事項 4-3
	- 4.3 ディスクドライブの取り外しおよび交換 4-4
		- 4.3.1 デバイスの命名規則 4-4

4.3.2 ディスクドライブの交換手順の概要 4-5

- ▼ ディスクドライブの交換を準備する (UNIX) 4-6
- ▼ ディスクドライブの交換を準備する (VxVM) 4-8
- ▼ ディスクドライブを取り外す 4-10
- ▼ ディスクドライブを取り付ける 4-11
- ▼ ファイルシステムを復元する (UNIX) 4-13
- ▼ 新しいディスクに VxVM 構成を再作成する (VxVM) 4-14
- 4.4 ファンの取り外しおよび交換 4-15
	- ▼ ファンキャニスタを取り外して交換する 4-15
- 4.5 電源装置の取り外しおよび交換 4-17
	- ▼ 電源装置を取り外して交換する 4-17
- 4.6 ESM の取り外しおよび交換 4-19
	- ▼ ESM を取り外す 4-19
	- ▼ ESM を取り付ける 4-22
- 4.7 シャーシの交換 4-24
	- ▼ シャーシから取り外し可能な部品を取り外す 4-24
	- ▼ 取り付けトレーを取り外して再び取り付ける 4-26
	- ▼ シャーシに取り外し可能な部品を取り付ける 4-27

▼ ホスト上でアレイを再構成する 4-28

- A. システムの仕様 A-1
	- A.1 通気などに必要なスペース A-2
	- A.2 物理仕様 A-3
	- A.3 電気仕様 A-4
	- A.4 環境仕様 A-5
- B. 適合に関する宣言および適合規制条件、安全のための注意事項 B-1
	- B.1 Declaration of Conformity B-3
	- B.2 Regulatory Compliance Statements B-5
	- B.3 安全のための注意事項 B-9

### 図目次

- 図 1-1 ディスクスロットを取り扱えるようにドアを開けた状態のアレイ正面 1-7
- 図 1-2 アレイ正面のディスク LED および SCSI ID 1-8
- 図 1-3 ディスクの SCSI ID を示すディスクスロットラベル 1-10
- 図 1-4 アレイ背面の ESM および電源装置、ファンキャニスタ 1-11
- 図 1-5 ESM 正面 (アレイの背面から見た図) 1-12
- 図 1-6 1 つの ESM または 2 つの ESM によるディスク制御 1-13
- 図 1-7 単一バス構成で 1 つの ESM によって制御されるディスクの SCSI ID 1-14
- 図 1-8 分割バス構成で 2 つの ESM によって制御されるディスクの SCSI ID 1-15
- 図 1-9 構成オプションのスイッチバンク 1-16
- 図 1-10 電源装置 1-18
- 図 1-11 電源スイッチの拡大図 1-18
- 図 1-12 電源装置およびファンキャニスタの LED 1-19
- 図 1-13 1 つの ESM および 1 つのホストアダプタ、1 台のホストで構成される単一バス構成 1-21
- 図 1-14 2 つの ESM および 2 つのホストアダプタ、1 台のホストで構成される高可用性分割バス構 成 1-22
- 図 1-15 2 台のホストの分割バス構成 (ESM が 2 つ) 1-23
- 図 2-1 ESM の構成オプションのスイッチ 2-6
- 図 2-2 電源スイッチおよび電源コードコネクタ 2-7
- 図 2-3 電源スイッチの拡大図 2-7
- 図 4-1 ディスクドライブの取り外しおよび交換 4-10
- 図 4-2 ディスクドライブの取り外しおよび交換 4-11
- 図 4-3 ファンキャニスタ 4-15
- 図 4-4 ファンキャニスタの取り外しおよび交換 4-16
- 図 4-5 電源装置の取り外しおよび交換 4-17
- 図 4-6 ESM を取り外すための金属製のロックバーの引き起こし 4-20
- 図 4-7 ESM の取り外し 4-21
- 図 A-1 Sun StorEdge D2 アレイの通気に必要なスペース A-2

# 表目次

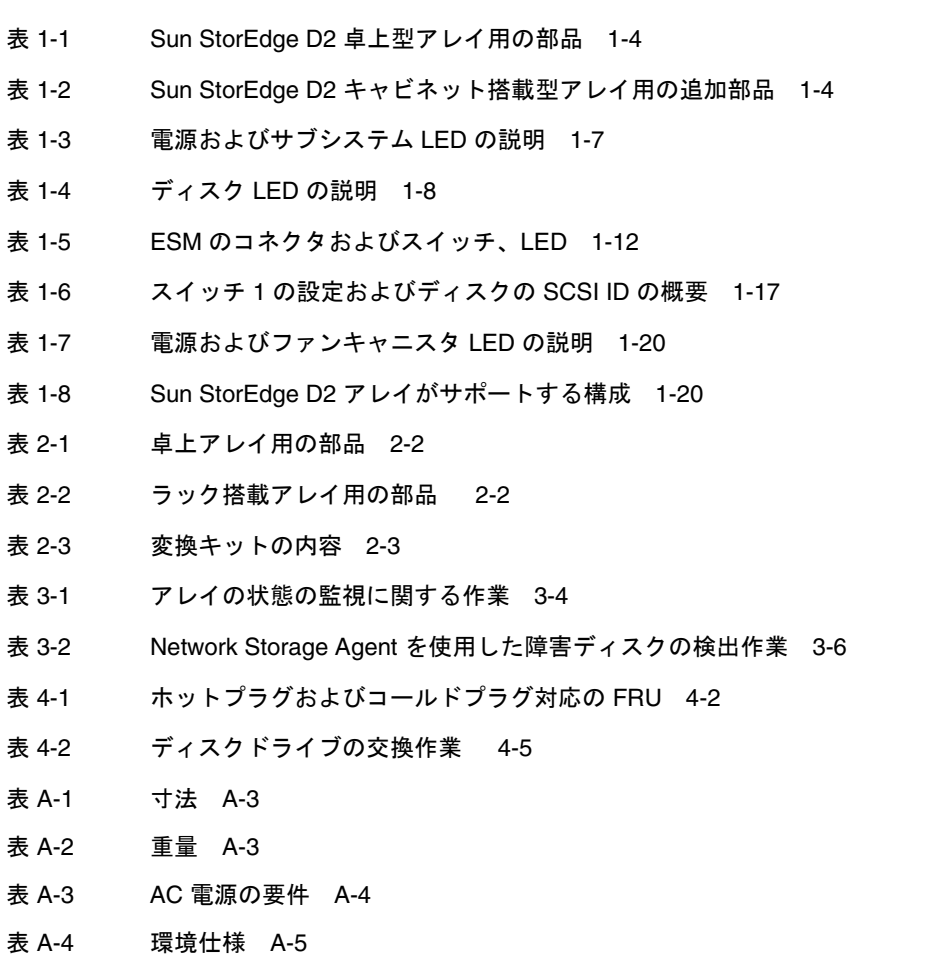

**ix**

**x** Sun StorEdge D2 アレイ設置・操作・保守マニュアル • 2002 年 2 月

## はじめに

このマニュアルでは、ユーザーおよび保守作業員を対象に、設置および構成に関する 情報と、保守手順について説明します。このマニュアルの手順は、経験豊富なシステ ム管理者を対象にしています。

### このマニュアルの構成

第 1 章「Sun StorEdge D2 アレイの概要」では、アレイおよびアレイの構成部品と、 サポートされる構成について説明します。

第 2 章「Sun StorEdge D2 アレイの設定および構成」では、設定および構成の手順に ついて説明します。

第 3 章「Sun StorEdge D2 アレイの監視および障害追跡」では、Network Storage Agent および SunVTS™ 診断ソフトウェアを使用するための手順と、アレイの監視お よび障害追跡のためのその他の方法について説明します。

第 4 章「FRU の追加および交換」では、現場交換可能ユニット (FRU) の追加および交 換に関する情報と手順について説明します。

付録 A「システムの仕様」では、アレイの物理仕様および電気仕様、環境仕様につい て説明します。

付録 B「適合に関する宣言および適合規制条件、安全のための注意事項」では、この アレイに関するマニュアルに記載されている手順を行う前に、読んで理解しておく必 要のある重要な情報について説明します。

## お読みになる前に

次の作業を行う前に、次の表に記載されているマニュアルを読んで理解しておく必要 があります。

- Sun StorEdge D2 アレイの設置および使用
- アレイとホストを接続する Sun StorEdge PCI Dual Ultra3 SCSI ホストアダプタの 取り付け、およびホストアダプタを動作可能にする QUS ドライバのインストール
- このマニュアルで説明する SunVTS™ および Network Storage Agent 診断ソフト ウェアを使用したアレイの監視

表 P-1 参照マニュアル

| トピック        | マニュアル名                                                                | Part No.                               | 備考                                        |
|-------------|-----------------------------------------------------------------------|----------------------------------------|-------------------------------------------|
| リリース<br>ノート | 『Sun StorEdge D2 アレイご使用に<br>あたって』                                     | 816-4110                               | リリースノートには、正しく設<br>置するために必要な手順に関す          |
| リリース<br>ノート | Sun StorEdge PCI Dual Ultra3<br>SCSI Host Adapter ご使用にあ<br>たって』       | 816-4542                               | る重要な情報を含みます。                              |
| リリース<br>ノート | Network Storage Agent 2.1<br>Release Notes』(英語版)                      | 806-7520                               |                                           |
| 設置          | 『Sun StorEdge D2 アレイキャビ<br>ネット設置マニュアル』                                | 816-4109                               |                                           |
| 設置          | <b>Sun StorEdge PCI Dual Ultra3</b><br>SCSI Host Adapter 設置マニュア<br>儿』 | 816-3044                               |                                           |
| 診断          | Network Storage Agent 2.1 User's<br>Guide』(英語版)                       | 816-0769                               |                                           |
| 診断          | $\mathbb{F}$ SunVTS 4.x ユーザーマニュア<br>ル』                                | 使用している<br>SunVTS のバー                   | SunVTS は、Solaris オペレー<br>ティング環境の CD と一緒に出 |
| 診断          | 『SunVTS 4.x テストリファレンス<br>マニュアル』                                       | ジョンについて<br>は、リリースノー<br>トを参照してくだ<br>さい。 | 荷されるサプリメント CD に含<br>まれています。               |

詳細は、xvi ページの「Sun StorEdge のオンラインマニュアルを参照する」を参照し てください。

**xii** Sun StorEdge D2 アレイ設置・操作・保守マニュアル • 2002 年 2 月

また、このマニュアルまたはほかの Sun StorEdge D2 アレイ関連のマニュアルを使用 する前に、付録 B に記載されている適合に関する宣言および適合規制条件、安全に関 する情報を読んで理解しておく必要があります。

# シェルプロンプトについて

シェルプロンプトの例を以下に示します。

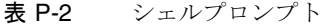

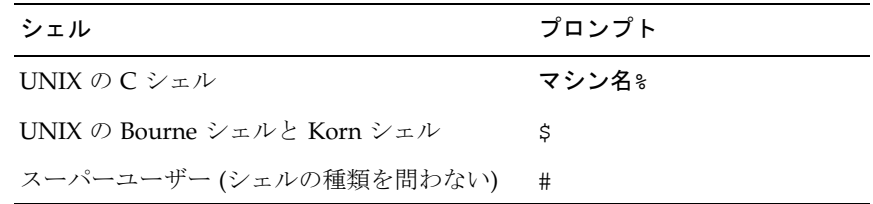

# 書体と記号について

このマニュアルで使用している書体と記号について説明します。

表 P-3 このマニュアルで使用している書体と記号

| 書体または記号 意味          |                                                                                | 例                                              |
|---------------------|--------------------------------------------------------------------------------|------------------------------------------------|
| AaBbCc123           | コマンド名、ファイル名、ディレ .login ファイルを編集します。<br>クトリ名、画面上のコンピュータ ls -aを実行します。<br>出力、コード例。 | % You have mail.                               |
| $A$ a $Bb$ Cc $123$ | ユーザーが入力する文字を、画面 マシン名% su<br>上のコンピュータ出力と区別して Password:<br>表します。                 |                                                |
| AaBbCc123           | コマンド行の可変部分。実際の名<br>またはゴシック 前や値と置き換えてください。                                      | rm <i>filename</i> と入力します。<br>rm ファイル名 と入力します。 |

表 P-3 このマニュアルで使用している書体と記号 (続き)

| 書体または記号 意味 |                                                | 例                                                                 |
|------------|------------------------------------------------|-------------------------------------------------------------------|
| ſЛ         | 参照する書名を示します。                                   | 『Solaris ユーザーマニュアル』                                               |
| $\perp$    | 参照する章、節、または、<br>強調する語を示します。                    | 第6章「データの管理」を参照。<br>この操作ができるのは「スーパー<br>ユーザー」だけです。                  |
|            | 枠で囲まれたコード例で、テキス<br>トがページ行幅をこえる場合に、<br>継続を示します。 | $\sqrt[3]{ }$ grep ' <sup>A</sup> #define \<br>XV VERSION STRING' |

# UNIX コマンド

このマニュアルでは、具体的なソフトウェアコマンドや手順を記述せずに、ソフト ウェア上の作業だけを示すことがあります。作業の詳細については、オペレーティン グシステムの説明書、またはハードウェアに付属しているマニュアルを参照してくだ さい。

関連資料の参照を必要とする作業を以下に示します。

- システムの停止
- システムの起動
- デバイスの設定
- その他、基本的なソフトウェアの操作

これらの手順については、以下の資料を参照してください。

- 『Sun 周辺機器 使用の手引き』
- オンライン AnswerBook2™ (Solaris ソフトウェア環境について)
- システムに付属しているソフトウェアマニュアル

# 関連マニュアル

表 P-4 関連マニュアル

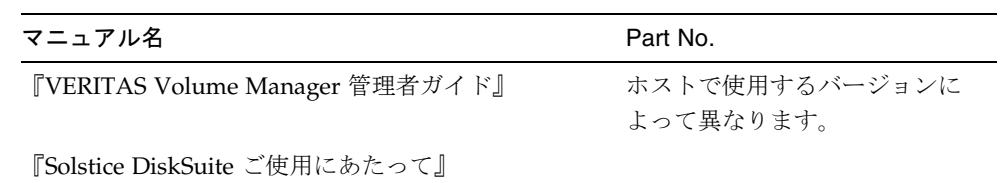

## サンのオンラインマニュアルへのアクセ ス

サンの Web サイトでは、サンのマニュアルを参照および印刷できます。

xii ページの「お読みになる前に」に記載されている SunVTS のマニュアル、および xiv ページの「UNIX コマンド」に記載されている Solaris の使用方法に関するマニュ アルを参照するには、Web サイト docs.sun.com で SunVTS および Solaris を検索 します。

xii ページの「お読みになる前に」 に記載されているリリースノート、および「関連 マニュアル」に記載されているその他のマニュアルを参照するには、次の手順を行い ます。

#### ▼ Sun StorEdge のオンラインマニュアルを参照する

- 1. Web サイト www.sun.com を表示し、記憶装置に関するマニュアルが記載されている ページに進みます。
	- a. 左側のナビゲーションバーで「Products」をクリックします。
	- b. 「PRODUCTS」ページの「Related」セクションで「Hardware Documentation」 をクリックします。
	- c. 「HARDWARE/ Documentation」ページの「PRODUCT DOCUMENTATION」表 で、「Storage」をクリックします。
- 2. または、次の URL を入力すると、記憶装置に関するマニュアルが記載されている ページを直接表示できます。

www.sun.com/products-n-solutions/hardware/docs/Network\_Storage\_Solutions/

- 3. Sun StorEdge D2 アレイのマニュアルを表示するには、次の手順を行います。
	- a. 「DOCUMENTATION/Storage」ページの「PRODUCT DOCUMENTATION」表 で、「Workgroup Storage Arrays」をクリックします。
	- b. 「STORAGE/Workgroup Storage Arrays」ページの「PRODUCT DOCUMENTATION」表で、「Sun StorEdge D2 Arrays」をクリックします。

**xvi** Sun StorEdge D2 アレイ設置・操作・保守マニュアル • 2002 年 2 月

c. または、手順 2 の URL の最後に Workgroup/D2 を追加して、このページを直接 表示することもできます。

www.sun.com/products-n-solutions/hardware/docs/Network\_Storage\_Solutions/ Workgroup/D2

- d. 「Sun StorEdge D2 Array Documentation」表で、使用するマニュアルの列の 「pdf」をクリックします。
- 注サンの記憶装置に関するマニュアルの Web サイトでは、マニュアルは PDF 形式 で提供されます。Adobe PDF (Portable Document Format) 形式のマニュアルを 表示および印刷するには、Adobe® Acrobat Reader が必要です。Acrobat Reader は、Sun StorEdge D2 Array Documentation CD-ROM に含まれています。

**xviii** Sun StorEdge D2 アレイ設置・操作・保守マニュアル • 2002 年 2 月

### 第 1 章

# Sun StorEdge D2 アレイの概要

この章では、次の事項について説明します。

- 1-2 ページの「概要」
- 1-3 ページの「設置場所の選択」
- 1-4ページの「部品」
- 1-5 ページの「ソフトウェアの選択」
- 1-5 ページの「取り外し可能な部品」
- 1-6ページの「アレイの正面にある部品」
- 1-11 ページの「アレイの背面にある部品」
- 1-20 ページの「サポートする構成」

### 1.1 概要

Sun StorEdge D2 アレイは、4 ラックユニット (4RU) の JBOD (Just a Bunch of Disks) で、直接接続型の高性能記憶装置サブシステムです。Sun StorEdge D2 アレイには、 Ultra3 ディスクを 12 台まで取り付けることができます。D2 アレイは、ホストにイン ストールされている Solstice DiskSuite ソフトウェア、VERITAS Volume Manager な どの記憶装置管理ソフトウェアによって管理できます。

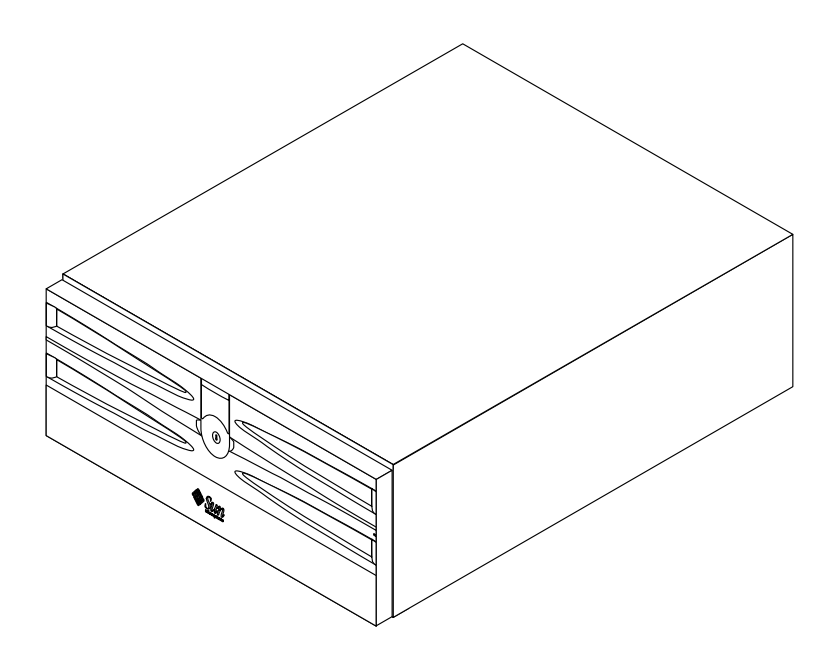

環境保守モジュール (Environmental Services Module : ESM) は、格納装置の状態を監 視して、各部品の状態および活動状況を発光ダイオード (LED) によって表示します。

注 **–** LED の説明では、「明滅 (flashing)」および「点滅 (blinking)」という用語は、 わずかに異なる意味で使用されています。「明滅」の間隔は LED が示すイベン トの発生に対応して変化しますが、「点滅」の間隔は固定です。

また、ESM を使用することで、低電圧差動 (Low Voltage Differential : LVD) SCSI 接 続を介して SAF-TE (SCSI Accessed Fault-Tolerant Enclosure) プロトコルによって、 ホストから遠隔で環境を監視できます。

**1-2** Sun StorEdge D2 アレイ設置・操作・保守マニュアル • 2002 年 2 月

各 ESM には、独立した 160M バイトの Ultra3 SCSI バス接続が 2 つあります。デイ ジーチェーンはサポートされていません。

Sun StorEdge D2 アレイは、次のいずれかの方法でホストと接続できます。

- ホストに取り付けられている Sun PCI Dual Ultra3 SCSI ホストアダプタ (160M バ イト/秒) を使用
- ホストのボード上のシングルエンド型 40M バイト/秒 SCSI ポートアタッチメント を使用

Sun StorEdge D2 アレイは、次のいずれかのバス構成で出荷されます。

- **単一バス構成 (ESM が 1 つ)** 詳細は、1-21 ページの 1.8.1 節「単一バス構成」を参照してください。
- 分割バス構成 (ESM が 2 つ) 詳細は、1-22 ページの 1.8.2 節「分割バス構成」を参照してください。

分割バス構成では、Sun StorEdge D2 アレイを、高可用性記憶装置サブシステムま たは 2 つの個別の記憶装置サブシステムとして構成できます。

## 1.2 設置場所の選択

Sun StorEdge D2 アレイは、次のいずれかの方法で設置できます。

■ 机上に設置する

アレイを机上に設置する方法については、2-5 ページの「アレイを机上または卓上 に設置する」を参照してください。

■ ラックに設置する

アレイは認定されたサンのキャビネットに設置できます。アレイをキャビネットに 設置する方法については、『Sun StorEdge D2 アレイキャビネット設置マニュア ル』を参照してください。

Sun StorEdge D2 卓上型アレイを認定されたサンのキャビネットに設置するために必 要な部品を購入する場合は、汎用のラックマウントアップグレードキットを注文して ください。

## 1.3 部品

表 1-1 に、Sun StorEdge D2 アレイを卓上または机上に設置する場合に必要な部品を 示します。表 1-2 に、Sun StorEdge D2 アレイをサンのキャビネットに設置する場合 に必要な追加部品を示します。

表 1-1 Sun StorEdge D2 卓上型アレイ用の部品

| 数量 | 部品                                                                                                    |
|----|----------------------------------------------------------------------------------------------------|
| 1  | Sun StorEdge D2 アレイ (1 つまたは 2 つの ESM 付き)                                                                                                    |
| 2  | 雷源コード                                                                                                    |
| 1  | ディスクドライブのマニュアル                                                                                                    |
|    | 1または2  SCSI ケーブル (各 ESM に1本)                                                                                                    |
|    | キー (ロック可能な正面ドア用)                                                                                                    |
| 1  | Sun StorEdge D2 Array Documentation CD-ROM。この CD-ROM には、次<br>のマニュアルが PDF 形式で含まれています。<br>• 『Sun StorEdge D2 Array Cabinet Installation Manual』 (英語版)<br>• 『Sun StorEdge D2 Installation, Operation, and Service Manual』 (英語版)<br>また、次のものも含まれます。<br>• Adobe Acrobat Reader |

表 1-2 Sun StorEdge D2 キャビネット搭載型アレイ用の追加部品

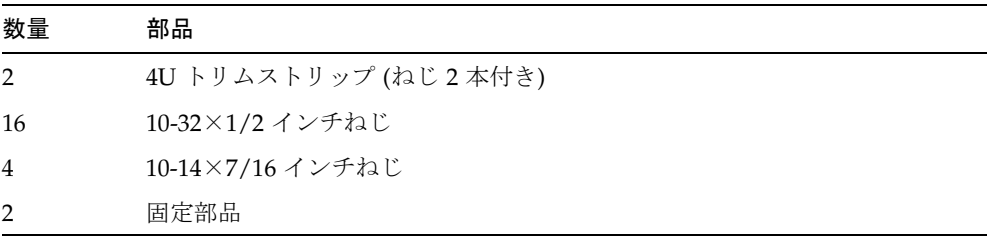

### 1.4 ソフトウェアの選択

認定された記憶装置管理ソフトウェアおよび Sun StorEdge D2 アレイで使用可能な バージョンについては、『Sun StorEdge D2 アレイご使用にあたって』を参照してく ださい。

## 1.5 取り外し可能な部品

Sun StorEdge D2 アレイ のシャーシには、次の現場交換可能ユニット (FRU) を取り付 けることができます。

- ESM 1 つまたは2つ
- 電源装置 2つ
- ファンキャニスタ2つ、それぞれ2つのファン付き
- Ultra3 SCSI ディスクドライブ 12 台まで
- 正面ドアおよびミッドプレーン付きシャーシ (1 ユニットとして交換)

各 FRU には、状態および活動状況を示す LED があります。すべての FRU および LED の状態に関する説明は、この章で後述します。

障害の発生した部品の交換手順については、第 4 章を参照してください。

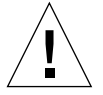

注意 **–** 部品を取り外した状態で、Sun StorEdge D2 アレイを長期間動作させないでく ださい。アレイに ESM が 1 つしかない場合またはディスクドライブが 12 台未 満である場合は、すべての空いているスロットにフィラーを取り付けてくださ い。フィラーは空気の壁になって、システムの正常な冷却を維持します。すべ てのスロットをフィラーで塞がないと、高温状態が発生してシステムの部品が 損傷する可能性があります。

第 1 章 Sun StorEdge D2 アレイの概要 **1-5**

## 1.6 アレイの正面にある部品

この節では、アレイの正面に取り付けられている部品について説明します。ロック可 能な正面ドアの後ろには、次の部品があります。

- ディスクおよびフィラー (必要な場合) を取り付けるスロット
- ドライブの状態を示す LED
- システム全体の状態を示す LED

#### 1.6.1 ディスク

Ultra3 SCSI ディスクだけを使用できます。具体的なディスクについては、アレイに付 属しているディスクに関するマニュアルを参照してください。

#### 1.6.2 フィラー

Sun StorEdge D2 アレイに取り付けたディスクドライブが 12 台未満である場合は、空 いているスロットにフィラーを取り付けてください。フィラーは空気の壁になって、 システムの最大冷却能力を維持します。スロットからディスクを取り外す場合は、ユ ニットが適切に冷却されるように、ダミーのドライブを取り付けてスロットを塞いで ください。

#### 1.6.3 正面ドア

ロック可能な正面ドア (図 1-1) は、ディスクを取り扱えるように下に開きます。ロッ クのキーは、アレイに付属しています。

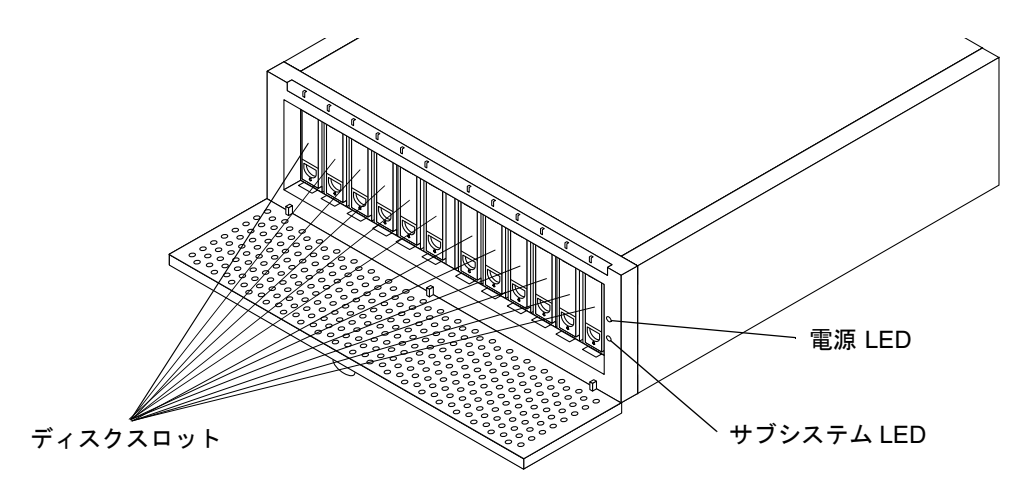

図 1-1 ディスクスロットを取り扱えるようにドアを開けた状態のアレイ正面

#### 1.6.4 電源 LED およびサブシステム LED

表 1-3 に、システムの正面右端にある 2 つの LED についての説明を示します (図 1-1 を参照)。この 2 つの LED は、正面ドアを閉じた状態でも見えます。

| LED の名称 | LED 状態                | 説明                                                                                                    |
|---------|-----------------------|----------------------------------------------------------------------------------------------------|
| 雷源      | 緑色<br>消灯              | システムには電源が入っています。<br>システムには電源が入っていません。                                                                                              |
| サブシステム  | オレンジ色<br>オレンジ色の<br>明滅 | ドライブまたはファン、電源装置、温度に問題があります。<br>ホストのアプリケーション (Network Storage Agent など)は、格納装<br>置を特定するために、SAF-TE コマンドを使用してこの LED をオレン<br>ジ色に明滅させます。 |
|         | 緑色                    | 問題はありません。                                                                                                    |

表 1-3 電源およびサブシステム LED の説明

第 1 章 Sun StorEdge D2 アレイの概要 **1-7**

### 1.6.5 ディスクの LED およびラベル

図 1-2 に、ディスク LED の位置を示します。ディスクスロットの列の前のシャーシの 下枠全体にラベルが付いています。ディスクの SCSI ID は、各ディスクスロットの前 にある長方形のラベルに記載されています。

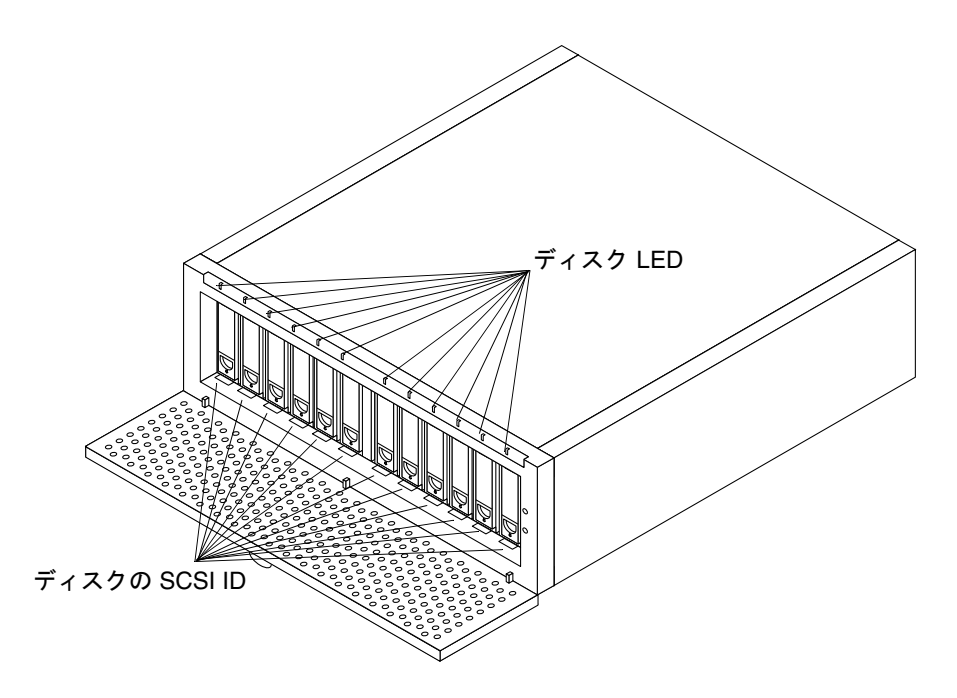

図 1-2 アレイ正面のディスク LED および SCSI ID

#### 1.6.5.1 ディスク LED

各ディスクスロットの上には、2 色の LED があります。ディスク LED は、正面ドア を閉じた状態でも見えます。表 1-4 に、発生する可能性のあるディスク LED の状態を 示します。

#### 表 1-4 ディスク LED の説明

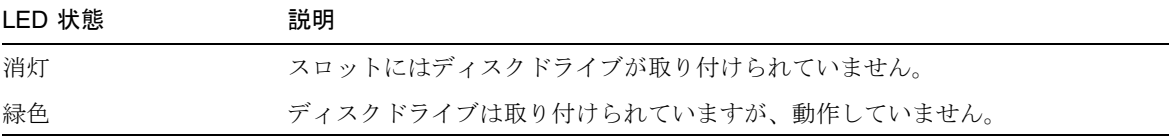

**1-8** Sun StorEdge D2 アレイ設置・操作・保守マニュアル • 2002 年 2 月

表 1-4 ディスク LED の説明 (続き)

| LED 状態      | 説明                                                                                                    |
|-------------|----------------------------------------------------------------------------------------------------|
| 緑色の明滅       | スロット内のディスクドライブは動作中です。                                                                                                    |
| オレンジ色       | ホストで動作中のアプリケーションが問題を検出すると、SAF-TE コマンドを<br>使用して、この LED をオレンジ色に点灯させます。たとえば、ホストで動作中<br>の診断ソフトウェアがディスクにアクセスできない場合に、この LED はオレン<br>ジ色に点灯します。 |
| オレンジ色/緑色の点滅 | ホストで動作中のアプリケーションがディスクドライブを特定するために、<br>SAF-TE コマンドを使用して、この LED をオレンジ色および緑色に点滅させま<br>す。                                                   |

#### 1.6.5.2 ディスクラベル

ディスクラベル上の各ディスクスロットの前には、2 色に色分けされた長方形のラベ ルが付いています。この長方形のラベルは、ディスクの SCSI ID を示します。左 (青 色) の番号は、単一バスモードのディスクに割り当てられる番号です。右 (黄色) の番 号は、分割バスモードのディスクに割り当てられる番号です。1-16 ページの「構成オ プションのスイッチバンク」に記載されているように、モードは ESM 正面のスイッ チバンクにあるスイッチ 1 で設定します。

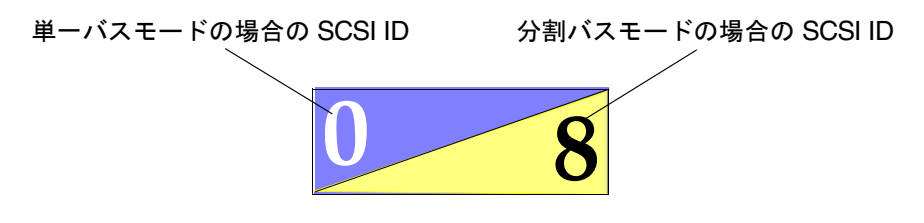

図 1-3 に示すように、左側のドライブラベルには、SCSI ID に対応するスイッチ 1 の 設定を示す色分けされた図および説明が記されています。単一バス構成および分割バ ス構成の詳細は、1-12 ページの「ESM」および 1-20 ページの「サポートする構成」 を参照してください。

第 1 章 Sun StorEdge D2 アレイの概要 **1-9**

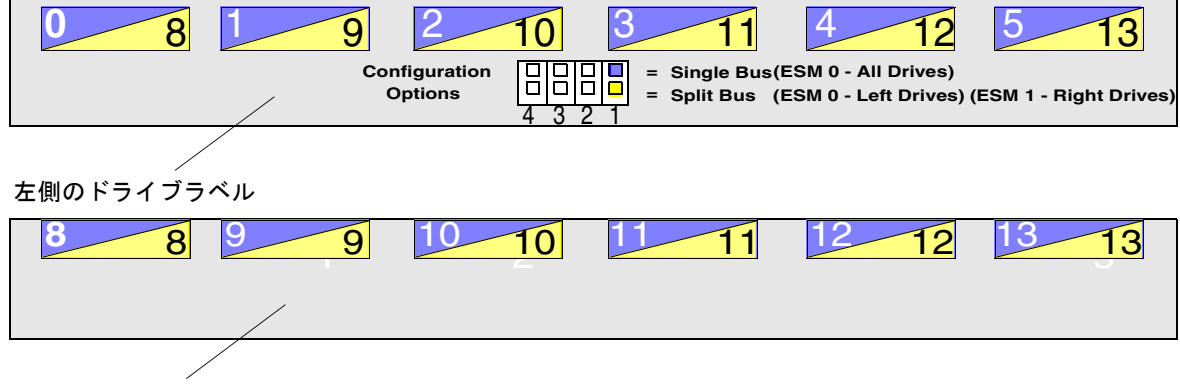

右側のドライブラベル

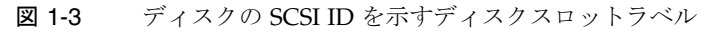

# 1.7 アレイの背面にある部品

この節では、図 1-4 に示す Sun StorEdge D2 アレイの背面に取り付けられている部品 について説明します。

- ESM  $1 \n\supset \pm \hbar \ltimes 2 \n\supset (\text{ESM 0} \n\pm \hbar \ltimes \text{ESM 1})$ ESM を 1 つだけ使用している場合、ESM は位置 0 に取り付け、右側 (位置 1) には フィラーを取り付けます。
- 電源装置キャニスタ 2 つ (PS 0 および PS 1)
- デュアルファンキャニスタ 2つ (FT 0 および FT 1)

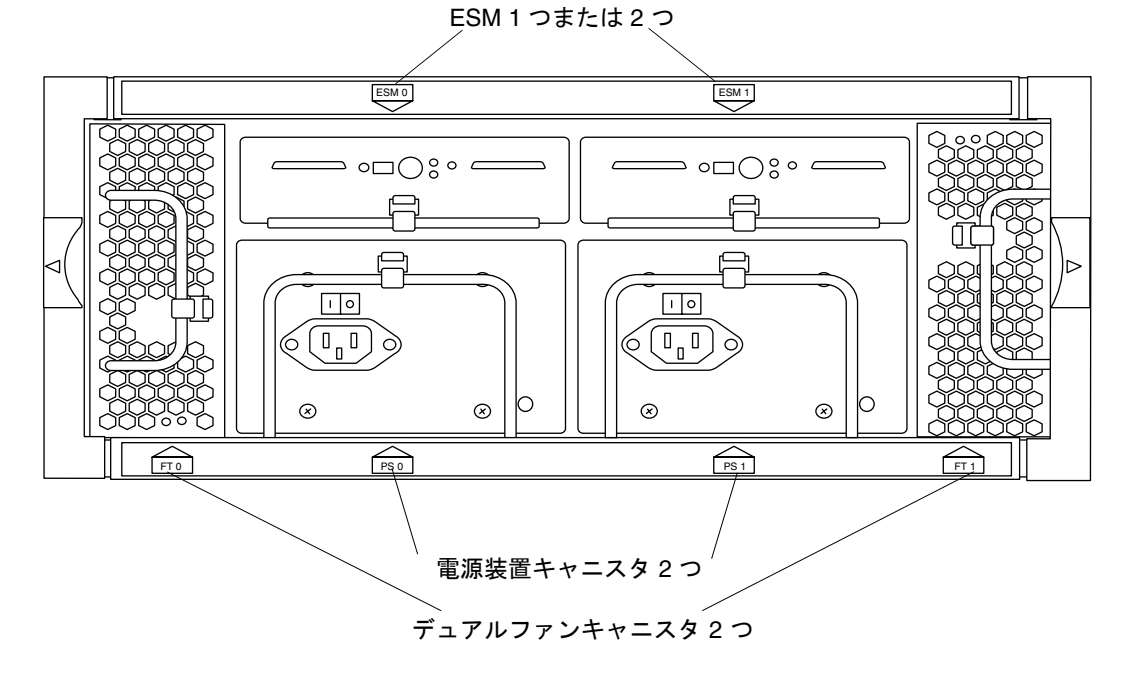

図 1-4 アレイ背面の ESM および電源装置、ファンキャニスタ

第 1 章 Sun StorEdge D2 アレイの概要 **1-11**

#### 1.7.1 ESM

次の図に、Ultra3 SCSI の環境保守モジュール (Environmental Services Module : ESM) を示します。

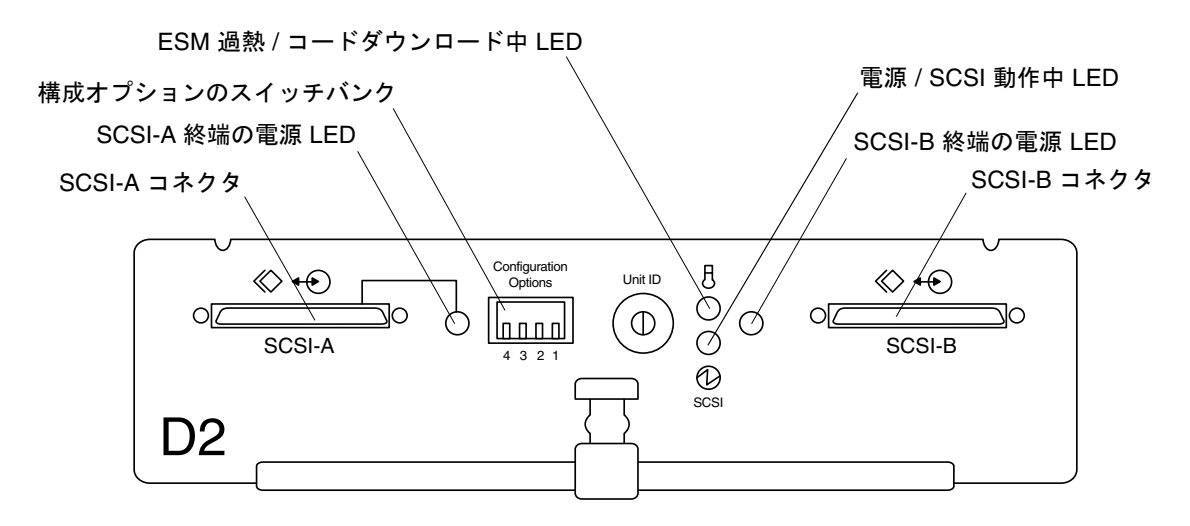

図 1-5 ESM 正面 (アレイの背面から見た図)

表 1-5 に、ESM のコネクタおよびスイッチ、LED を示します。

表 1-5 ESM のコネクタおよびスイッチ、LED

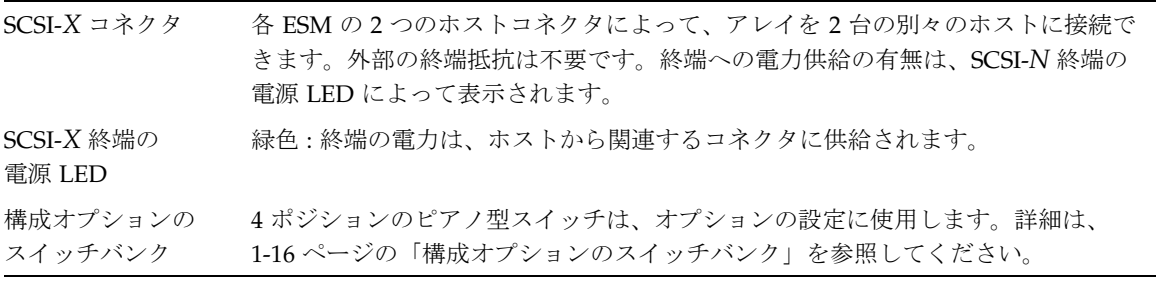

**1-12** Sun StorEdge D2 アレイ設置・操作・保守マニュアル • 2002 年 2 月

表 1-5 ESM のコネクタおよびスイッチ、LED (続き)

| ユニットID                         | 各 ESM に一意の ID を設定する 10 ポジションのスイッチです。このスイッチを使<br>用してユニットIDを設定すると、アプリケーション (Network Storage Agent など)<br>が SAF-TE コマンドを使用して、ID から ESM を検出できるようになります。図 1-<br>9に拡大図を示します。                                       |
|--------------------------------|----------------------------------------------------------------------------------------------------|
| ESM 過熱 / コード<br>ダウンロード中<br>LED | 黄色:温度が出荷時に設定された限度を超えています。この LED が黄色に点灯す<br>ると、サブシステム LED もオレンジ色に点灯します。サブシステム LED の位置に<br>ついては、1-7 ページの「ディスクスロットを取り扱えるようにドアを開けた状態<br>のアレイ正面」を参照してください。<br>点滅:コードのダウンロード中です。<br>消灯:温度は正常で、コードのダウンロード中ではありません。 |
| 電源 / SCSI 動作中<br>LED           | 緑色:電力が供給されています。<br>点滅: ESM を介した SCSI 活動が発生しています。<br>消灯:コントローラに電力が供給されていません。                                                                                                    |

アレイの構成によって、ディスクドライブの状態の監視および報告を 1 つの ESM が 行う場合と 2 つの ESM が行う場合があります。

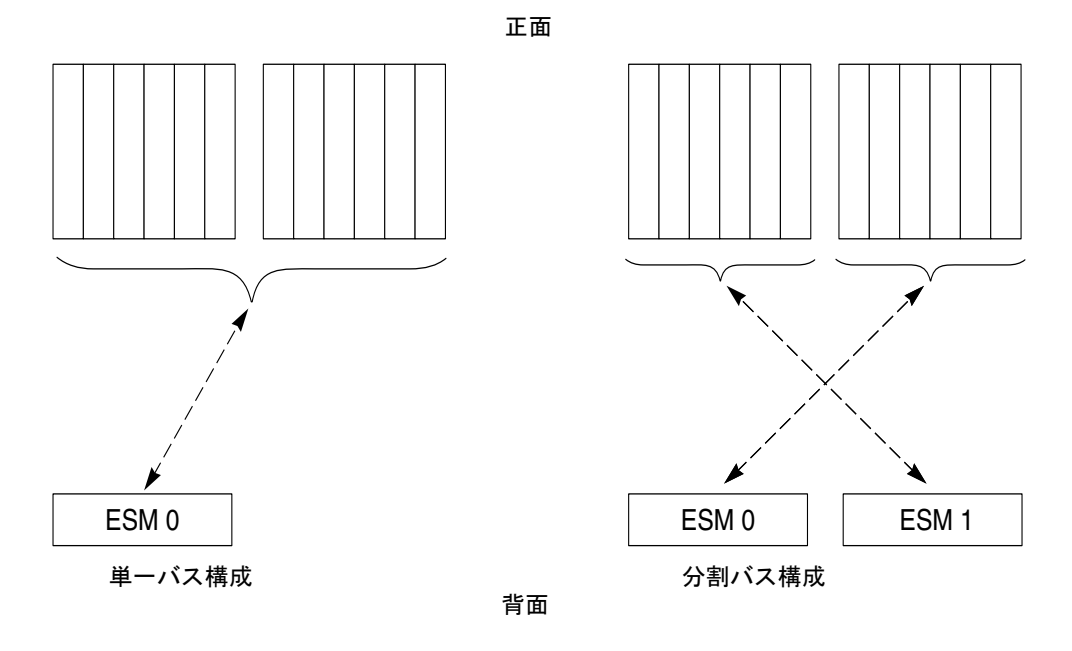

図 1-6 1 つの ESM または 2 つの ESM によるディスク制御

第 1 章 Sun StorEdge D2 アレイの概要 **1-13**

単一バス構成では、図 1-6 の左側に示すように、1 つの ESM がすべてのディスクを制 御します。分割バス構成では、アレイは 2 つの独立した記憶装置サブシステムになり ます。各 ESM はディスクの半分 (ESM の対角にある 6 つのディスクスロット内のす べてのディスク) を監視します。

図 1-7 に、単一バス構成で位置 0 の 1 つの ESM がすべてのディスクを制御する場合 に、ディスクに割り当てられる SCSI ID を示します。

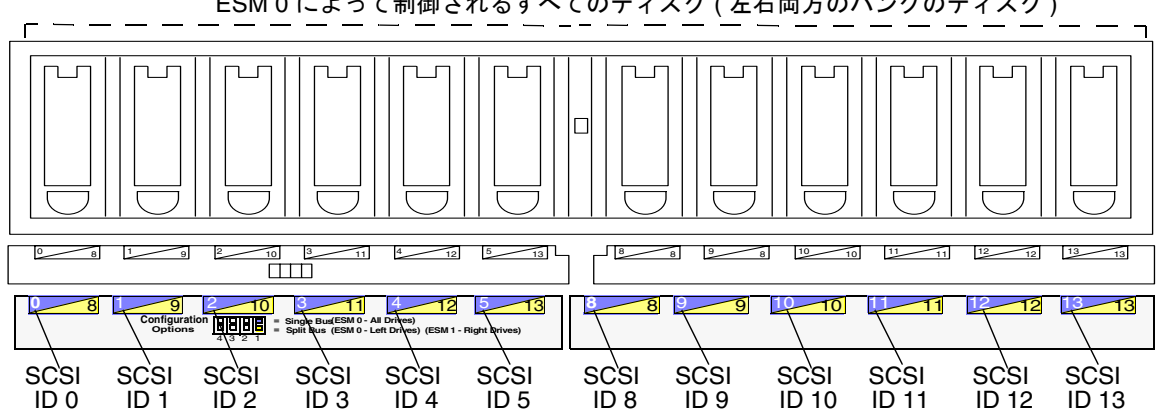

ESM 0 によって制御されるすべてのディスク ( 左右両方のバンクのディスク )

図 1-8 に、左側および右側のバンクのディスクに適用される SCSI ID を示します。分 割バス構成で 2 つの ESM がある場合に、ディスクのどちらの半分をどちらの ESM が 制御するかについても、図に示します。

図 1-7 単一バス構成で 1 つの ESM によって制御されるディスクの SCSI ID

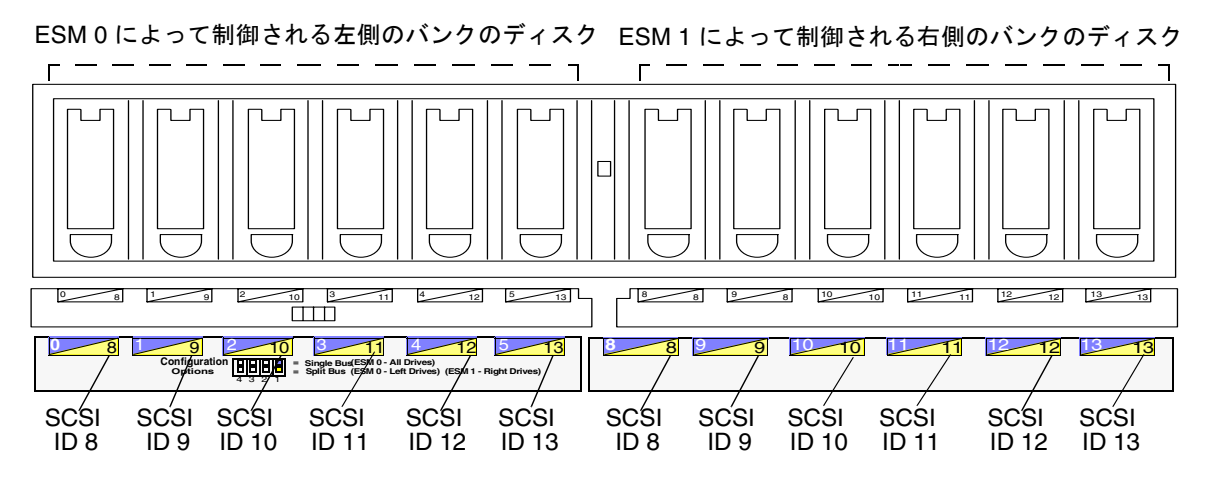

図 1-8 分割バス構成で 2 つの ESM によって制御されるディスクの SCSI ID

#### 1.7.1.1 構成オプションのスイッチバンク

図 1-9 に、ESM 正面の構成オプションのスイッチバンクおよび表 1-5 で説明したユ ニット ID を示します。スイッチバンクには、4 つのスイッチがあります。次の表に、 構成スイッチによって制御する設定および機能を示します。

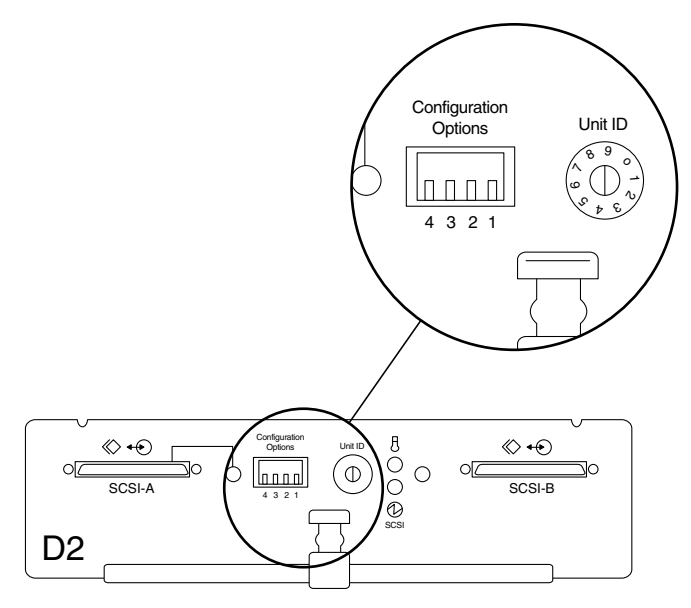

図 1-9 構成オプションのスイッチバンク

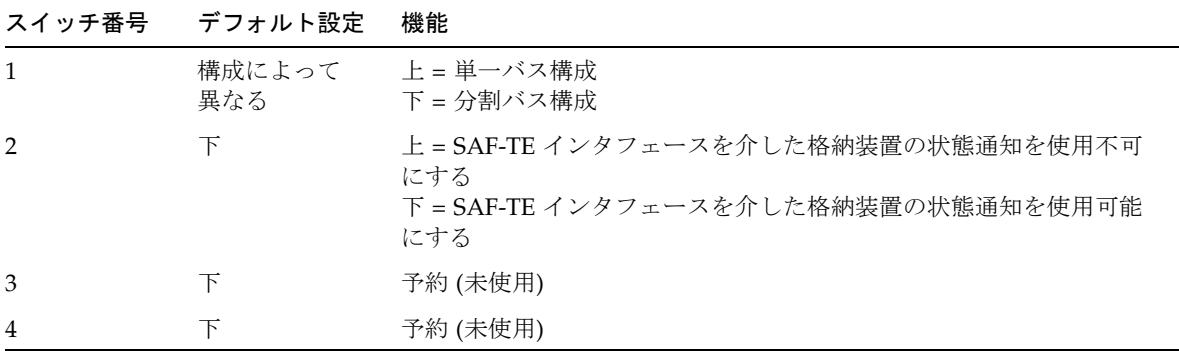

#### **1-16** Sun StorEdge D2 アレイ設置・操作・保守マニュアル • 2002 年 2 月

表 1-6 に、ESM のスイッチ 1 の設定および ESM の番号、単一バス構成と分割バス構 成の SCSI ID の関係を示します。

表 1-6 スイッチ 1 の設定およびディスクの SCSI ID の概要

| スイッチ1 | 構成                             | 左側のディスクバンクの<br>SCSI ID 番号          | 右側のディスクバンクの<br>SCSI ID 番号            |
|-------|--------------------------------|------------------------------------|--------------------------------------|
| 上     | 単一バス、ESM 1 つ (位置 0)            | 0, 1, 2, 3, 4, 5                   | 8, 9, 10, 11, 12, 13                 |
| 下     | 分割バス、ESM 2 つ (位置 0<br>および位置 1) | 8, 9, 10, 11, 12, 13<br>ESMOによって制御 | 8, 9, 10, 11, 12, 13<br>ESM 1 によって制御 |

#### 1.7.1.2 ディスクスロット番号

ディスクスロット番号は、ディスクと通信を行うために、SAF-TE コマンドで使用さ れます。単一バス構成では、ディスクスロット番号は、0 ~ 5 および 8 ~ 13 です。分 割バス構成では、ESM 0 用に 0 ~ 5 を、ESM 1 用に 0 ~ 5 を使用します。これは、各 ESM では、その ESM に関連付けられた 6 つのドライブとだけ通信できるためです。

#### 1.7.1.3 SCSI 接続

各 ESM には、2 つの独立した Ultra3 SCSI バスコネクタがあります。各 ESM は、1 本 以上の SCSI ケーブルを使用して、1 台以上のホストに接続する必要があります。

ホストとアレイの接続の数および構成は、使用するサイトでの記憶装置の要件により 異なります。詳細は、1-20 ページの「サポートする構成」を参照してください。

構成に必要なケーブルを Sun StorEdge D2 アレイとは別に注文する場合は、ご購入先 にお問い合わせください。サポートされるケーブルについては、『Sun StorEdge D2 アレイご使用にあたって』を参照してください。

ESM には、各 SCSI バスコネクタに対応する内部終端抵抗があります。外部の終端抵 抗は不要です。1 つの ESM からほかの ESM へのデイジーチェーンはサポートされて いません。ホストから ESM へのニ地点間 SCSI 接続だけを使用できます。

SCSI バスの最大長は、12 m です。ホストとの接続に使用するケーブルの長さに加 え、ESM 間のバスの長さの 0.51 m を計算に入れてください。

#### 1.7.2 電源装置

Sun StorEdge D2 アレイには、ホットプラグに対応する交換可能な 2 つの DC 電源装 置があります。この 2 つの DC 電源装置は、AC 入力電圧を DC 電圧に変換して、内 部部品に電力を提供します。冗長電源装置によって、一方の電源装置に障害が発生し た場合でも、もう一方の電源装置がシステムへの電力の供給を維持します。2 つの電 源装置は取り外し可能なキャニスタで、システム背面にある 2 つのスロットの 1 つに スライドさせて挿入します。各キャニスタには、ロックハンドルおよび電源の状態表 示 LED、AC 電源コードコネクタ、電源スイッチがあります (図 1-10)。

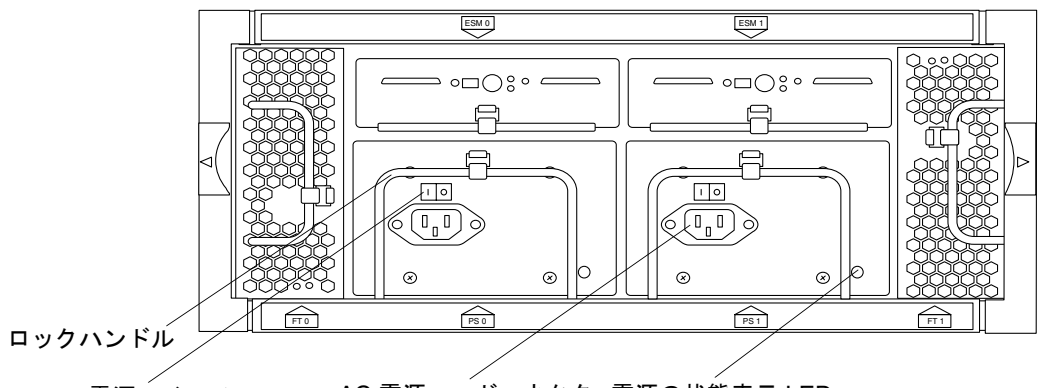

電源スイッチ AC 電源コードコネクタ 電源の状態表示 LED

図 1-10 電源装置

図 1-11 に、電源スイッチの拡大図を示します。左 (**|**) がオンで、右 (**0**) がオフです。

![](_page_35_Figure_6.jpeg)

図 1-11 電源スイッチの拡大図
## 1.7.3 ファン

Sun StorEdge D2 アレイには、2 つのファンキャニスタがあります。各キャニスタに は、2 つのファンがあります。ファンキャニスタは、ホットプラグに対応していて交 換が可能です。

4 つのファンのうちの 3 つが機能している場合、アレイは完全に冷却された状態で動 作できます。2 つのファンに障害が発生すると、残りの 2 つのファンは環境を 30℃ (86 °F) に維持できますが、部品の信頼性に影響する可能性があります。

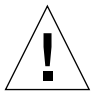

注意 **–** ファンキャニスタを両方とも取り外した状態で、アレイを長期間動作させない でください。過熱して、システム部品が損傷することがあります。

## 1.7.4 電源装置およびファンキャニスタの LED

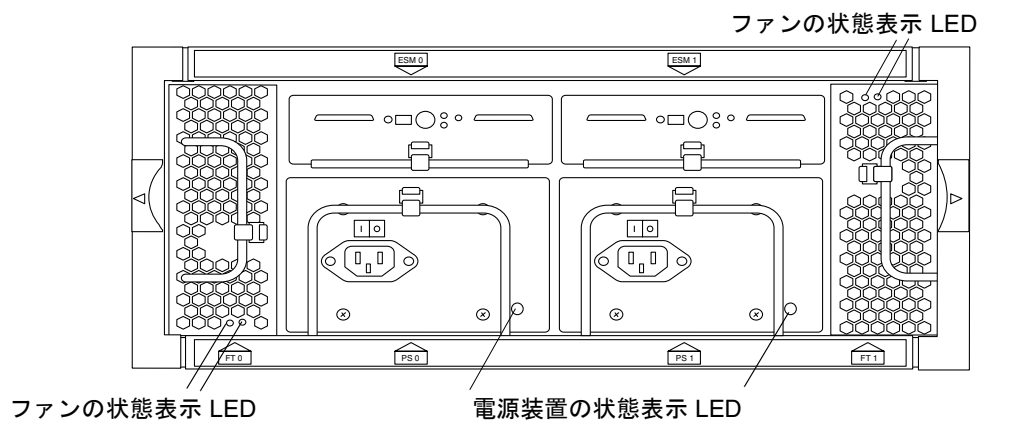

図 1-12 に、電源装置およびファンキャニスタの LED を示します。

図 1-12 電源装置およびファンキャニスタの LED

第 1 章 Sun StorEdge D2 アレイの概要 **1-19**

表 1-7 に、電源装置およびファンキャニスタの LED の説明を示します。

表 1-7 電源およびファンキャニスタ LED の説明

| LED.            | 色  | 説明                                                                         |
|-----------------|----|----------------------------------------------------------------------------|
| 雷源装置の状熊表示 LED   | 緑色 | 電源装置は正常に動作しています。                                                           |
|                 |    | オレンジ色 一方の電源装置は正常に動作していますが、もう<br>一方の電源装置に障害が発生しました。または、<br>一方の電源コードが抜けています。 |
|                 | 消灯 | 両方の電源装置のコードが抜けているか、両方の<br>電源装置に障害が発生しています。                                 |
| ファンの状熊表示 LED    | 緑色 | ファンは正常に動作しています。                                                            |
| (ファンごとに1つの LED) |    | オレンジ色 ファンに障害が発生しています。                                                      |
|                 | 消灯 | ファンキャニスタが取り付けられていないか、シ<br>ステムに電力が供給されていません。                                |

# 1.8 サポートする構成

表 1-8 に、Sun StorEdge D2 アレイがサポートする最大構成および最小構成を示しま す。

表 1-8 Sun StorEdge D2 アレイがサポートする構成

| ESM の数  | ESM1つあたりの<br>ホストの数 | 最大数                         | 終端          | ディスク                   |
|---------|--------------------|-----------------------------|-------------|------------------------|
| 1つまたは2つ | 1台 または2台           | ESM $2 \bigcirc$ .<br>ホスト4台 | 不要 (自動内部終端) | Ultra3 ディスクを<br>12 台まで |

### 1.8.1 単一バス構成

単一バス構成では、1 つの ESM がすべてのディスクを制御します。ディスクの番号に ついては、図 1-7 を参照してください。

- ESM は位置 0 に取り付ける必要があります。位置 0 は、格納装置の背面から見て 左側のスロットです。
- フィラーは位置1に取り付ける必要があります。位置1は、格納装置の背面から見 て右側のスロットです。
- ESM 正面にあるスイッチバンクのスイッチ1は、上に設定する必要があります。

図 1-13 に、1 台のホストの 1 つのホストアダプタに接続されている 1 つの ESM を示 します。その他の構成の図は記載していませんが、組み込み型 SCSI コネクタに Sun StorEdge D2 アレイを接続する構成もサポートされています。

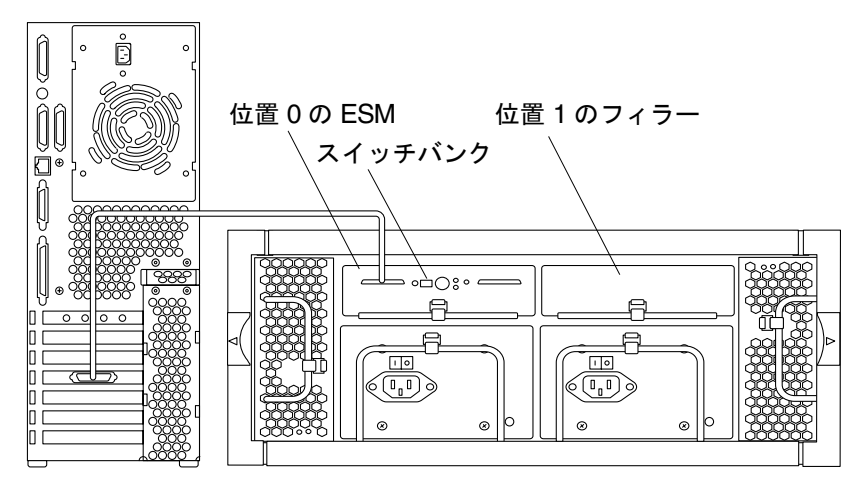

図 1-13 1つの ESM および 1 つのホストアダプタ、1台のホストで構成される単一バス 構成

注 **–** ホストに接続された SCSI ケーブルは、ESM の SCSI-A または SCSI-B コネクタ に接続できます。

## 1.8.2 分割バス構成

分割バス構成では、1 台の Sun StorEdge D2 アレイを 2 つの ESM で分割します。各 ESM は、ディスクを半分ずつ制御します。ディスクの番号については、図 1-8 を参照 してください。これにより、アレイは独立した 2 つの記憶装置サブシステムまたは 1 つの高可用性システムとして使用できます。

- 2つの ESM を取り付ける必要があります。
- 両方の ESM 正面にあるスイッチバンクのスイッチ1は、下に設定する必要があり ます。

図 1-14 に、1 台のホストの 2 つの異なる HBA に接続された 2 つの ESM による分割バ ス構成を示します。この例では、アレイは高可用性システムとして構成されていま す。この構成では、データは 2 つの個別のディスクセットにミラー化されます。

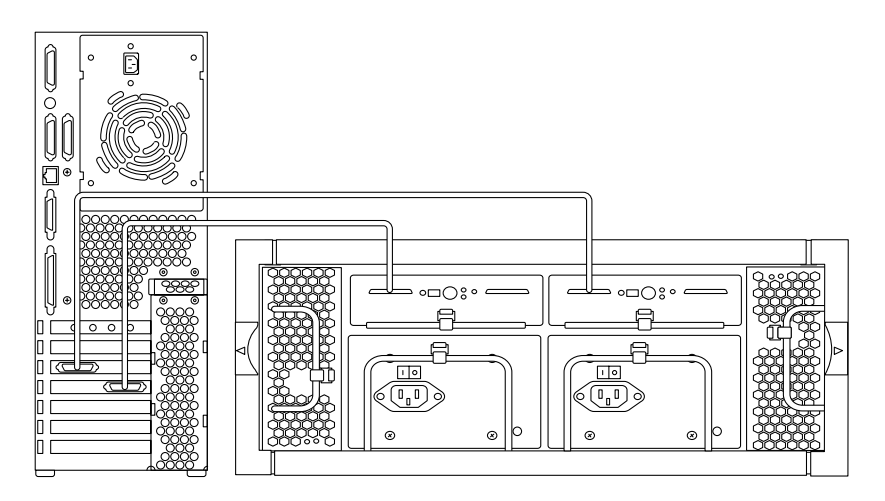

図 1-14 2 つの ESM および 2 つのホストアダプタ、1 台のホストで構成される高可用性 分割バス構成

注 **–** ホストに接続された SCSI ケーブルは、ESM の SCSI-A または SCSI-B コネクタ に接続できます。

図 1-15 に、2 台のホストに接続された 2 つの ESM による分割バス構成の Sun StorEdge D2 アレイを示します。各ホストはアレイを半分ずつ別個に使用します。

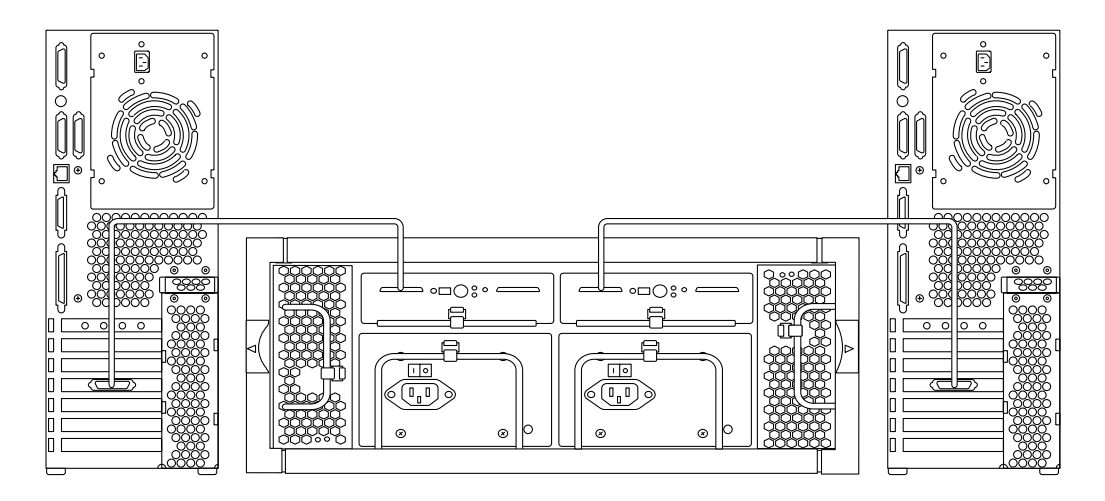

図 1-15 2 台のホストの分割バス構成 (ESM が 2 つ)

## 1.8.3 クラスタ構成

Sun StorEdge D2 アレイは、高可用性分割バス構成の機能を使用して、1 つの格納装 置のクラスタ化をサポートします。クラスタ構成では、各 ESM の SCSI-A および SCSI-B ポートは、クラスタ内の異なるホストに接続されます。具体的なガイドライン については、使用しているバージョンに対応する Sun Cluster のシステム管理マニュ アルを参照してください。D2 アレイとの使用がサポートされている Sun Cluster 製品 については、『Sun StorEdge D2 アレイご使用にあたって』を参照してください。

**1-24** Sun StorEdge D2 アレイ設置・操作・保守マニュアル • 2002 年 2 月

## 第 2 章

# Sun StorEdge D2 アレイの設定およ び構成

この章では、次の手順について説明します。

- 2-2 ページの「準備作業」
- 2-5 ページの「アレイを机上または卓上に設置する」
- 2-6 ページの「アレイを構成してケーブルを接続する」
- 2-8 ページの「ホスト上でアレイを構成する」

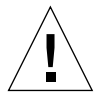

注意 **–** この章の手順では、アレイを持ち上げたり移動したりするため、2 人の作業者 が必要です。怪我に注意してください。アレイの重量は、最大で 28.6 kg (63 ポ ンド) になります。

#### ▼ 準備作業

- 1. 次の要件に従って、設置場所の準備をします。
	- 付録 A : A-1 ページの「システムの仕様」
	- 付録 B: B-1 ページの「適合に関する宣言および適合規制条件、安全のための注意 事項」
- 2. アレイを開梱します。

机上または卓上に設置するアレイの出荷用梱包箱には、次の部品が入っています。

表 2-1 卓上アレイ用の部品

Sun StorEdge D2 アレイ

電源コード 2 本

ディスクドライブのマニュアル 1 冊

SCSI ケーブル 1 本または 2 本 (ESM に 1 本ずつ)

ドアキー 2 つ

Sun StorEdge D2 Array Documentation CD-ROM。この CD-ROM には、次のマニュアル が Adobe Acrobat Reader の PDF 形式で含まれています。

- 『Sun StorEdge D2 Array Installation, Operation, and Service Manual』(英語版)
- 『Sun StorEdge D2 Array Cabinet Installation Guide』(英語版)

キャビネットに設置するアレイの出荷用梱包箱には、表 2-2 に示す部品が入っていま す。

表 2-2 ラック搭載アレイ用の部品

取り付けトレー付き Sun StorEdge D2 アレイ 固定部品 2 つ 10-32×1/2 インチねじ 16 本 4 本の 10-14×7/16 インチねじが付いたトリムストリップ 2 つ 10-14×7/16 インチねじ 4 本 電源コード 2 本 ディスクドライブのマニュアル 1 冊

SCSI ケーブル 1 本または 2 本 (ESM に 1 本ずつ)

ドアキー 2 つ

Sun StorEdge D2 Array Documentation CD-ROM。この CD-ROM には、次のマニュアル が Adobe Acrobat Reader の PDF 形式で含まれています。

- 『Sun StorEdge D2 Array Installation, Operation, and Service Manual』(英語版)
- 『Sun StorEdge D2 Array Cabinet Installation Guide』(英語版)

卓上型アレイをキャビネットに設置する場合は、変換キットが必要です。変換キット には、次の部品が含まれています。

表 2-3 変換キットの内容

```
固定部品 2 つ
10-32×1/2 インチねじ 16 本
4 本の 10-14×7/16 インチねじが付いたトリムストリップ 2 つ
10-14×7/16 インチねじ 4 本
```
- 3. 梱包材は、あとで利用できるように保管しておきます。
- 4. アレイが損傷していないかどうかを確認します。

アレイが損傷している場合は、梱包材を含むすべての内容物をそのまま保管し、運送 会社による検査を受けられる状態にしておいてください。

- 5. 『Sun StorEdge D2 アレイご使用にあたって』を参照して、アレイを正しく設置する ために必要な最新の製品情報を確認します。
- 6. 必要なケーブルが手元にあることを確認します。

必要な SCSI ケーブルは Sun StorEdge D2 アレイとともに注文します。サポートされ る SCSI ケーブルとそのパーツ番号については、『Sun StorEdge D2 アレイご使用にあ たって』を参照してください。

- 組み込み型 SCSI コネクタ付きのホストにアレイを接続する場合は、ホスト側の HDC コネクタとアレイ側の VHDCI コネクタにケーブルを接続します。
- サポートされるホストバスアダプタ付きのホストにアレイを接続する場合は、ホス トおよびアレイの HVDCI コネクタにケーブルを接続します。
- 7. Sun StorEdge D2 アレイに接続するホストのファイルシステムをバックアップしま す。

第 2 章 Sun StorEdge D2 アレイの設定および構成 **2-3**

- 8. 接続するホストで D2 アレイをテストおよび監視できるように準備します。
	- a. D2 アレイに接続するホストに、Network Storage Agent ソフトウェアおよび SunVTS がインストールされていることを確認します。

Network Storage Agent および SunVTS 診断ソフトウェアについては、第 3 章を参 照してください。

b. 各アレイが記載されたコンピュータ室の配置図を作成し、配置図上で各 ESM に番 号を割り当てます。

2-6 ページの手順 2 では、この配置図に記入した番号を ESM のユニット ID として 割り当てます。障害追跡時には、Netowork Storage Agent の「Identify」ページで アレイのユニット ID を検索し、配置図の番号と照合してアレイの位置を調べるこ とができます。詳細は、3-13 ページの「ESM に割り当てられたユニット ID に よってアレイを検索する」を参照してください。

- 9. ホストバスアダプタを取り付ける必要のあるホスト、または取り付け時に電源を切断 する必要のあるホストにアレイを接続する場合は、コールドインストールを開始する ために、次の手順を行います。
	- a. ホストの動作を停止して電源を切ります。

ホスト上でディスク管理ソフトウェアが動作している場合は、そのソフトウェアの マニュアルを参照して動作を停止してください。システムの電源切断方法について は、必要に応じて Solaris のシステム管理マニュアルを参照してください。

b. 必要に応じて、ホストにホストアダプタを取り付けます。

ホストアダプタの取り付け方法については、『Sun StorEdge PCI Dual Ultra3 SCSI Host Adapter 設置マニュアル』および『Sun StorEdge PCI Dual Ultra3 SCSI Host Adapter ご使用にあたって』を参照してください。

- 10. アレイを設置します。
	- 机上に設置する

2-5 ページの「アレイを机上または卓上に設置する」を参照してください。

■ キャビネットに設置する

設置の手順については、『Sun StorEdge D2 アレイキャビネット設置マニュアル』 を参照してください。

- 11. アレイの設置が終了したら、2-6 ページの「アレイを構成してケーブルを接続する」 に進みます。
- **2-4** Sun StorEdge D2 アレイ設置・操作・保守マニュアル 2002 年 2 月

▼ アレイを机上または卓上に設置する

アレイは机または台の上に置くことができます。次のガイドラインに従って、システ ムの設置場所を準備します。

- 1. アレイの重量を支えられる机または台を選択します。フル構成されたアレイの重量 は、28.6 kg (63 ポンド) になります。
- 2. 部品を取り扱えるように、アレイの正面および背面には十分な空間を空けます。

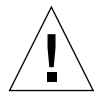

注意 **–** 防火および通気、部品の保守作業のために、アレイの正面および背面には、 762 mm (30 インチ) 以上の空間が必要です。

3. 電源およびインタフェースケーブルが通路に出ないようにします。

ケーブルは壁の中または床下、天井、保護された経路内を通してください。インタ フェースケーブルは、モーターや、磁気または電波障害を起こす機器から離れた場所 に通してください。

- 4. 1-17 ページの「SCSI 接続」に記載されているように、SCSI ケーブルが SCSI バスの 最大長である 12 m を超えないようにします。
- 5. アレイの動作環境が仕様範囲を超えていないことを確認します。

環境仕様については、付録 A を参照してください。

6. アレイを最終的な設置場所に水平に置きます。

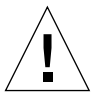

注意 **–** 怪我をしないように、アレイは 2 人で持ち上げてください。アレイの重量は、 最大で 28.6 kg (63 ポンド) になります。

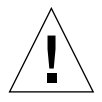

注意 **–** アレイを縦に立てて置かないでください。

7. 2 台目のアレイを設置する場合は、1 台目のアレイの上に重ねて置くか、その横に並 べて置きます。

アレイの構成を行う準備ができました。2-6 ページの「アレイを構成してケーブルを 接続する」 に進みます。

第 2 章 Sun StorEdge D2 アレイの設定および構成 **2-5**

## ▼ アレイを構成してケーブルを接続する

- 1. オプションのスイッチ 1 が、分割バス構成または単一バス構成のどちらかに適切に設 定されていることを確認します。
	- 単一バス構成では、ESM のスイッチ1が上に設定されていることを確認します。
	- ESM が 2 つある分割バス構成では、両方の ESM のスイッチ 1 が下に設定されてい ることを確認します。

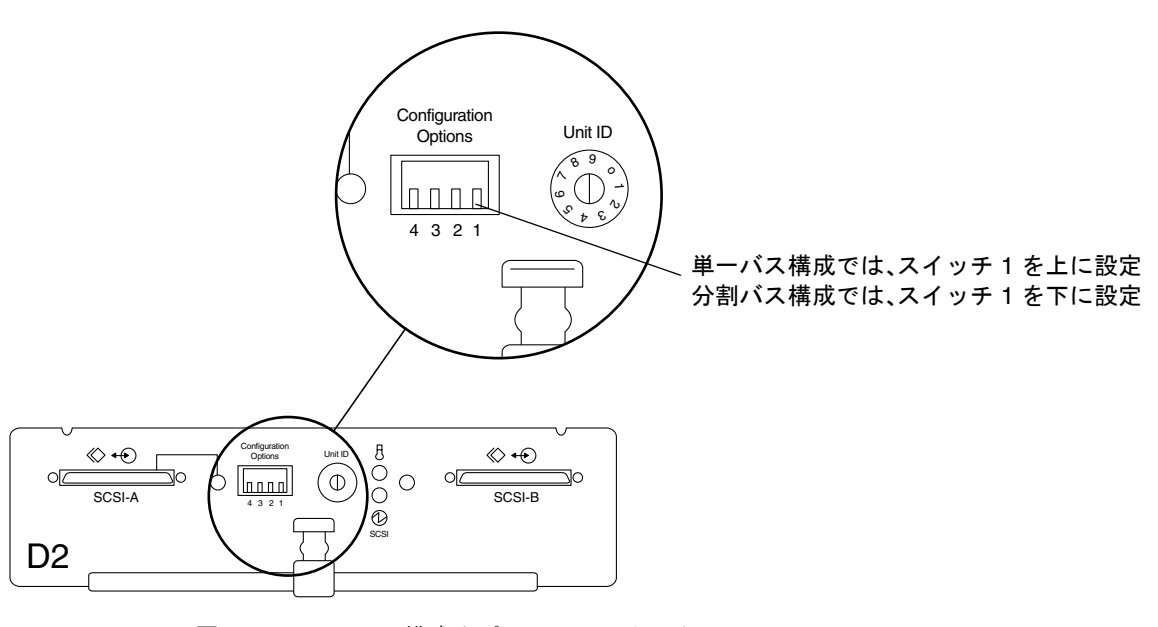

図 2-1 ESM の構成オプションのスイッチ

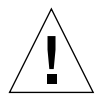

注意 **–** 障害の発生した ESM を交換したときにスイッチ 1 を適切に設定しないと、 データが破壊されることがあります。

2. ユニット ID の回転式のスイッチを使用して、ESM に番号を割り当てます。

詳細は、2-4 ページの「接続するホストで D2 アレイをテストおよび監視できるように 準備します。」を参照してください。ヒント : アレイに ESM が 2 つある場合は、両方 の ESM に同じ番号を割り当てます。ユニット ID はアレイを検索するための番号で、 個々の ESM を検索するための番号ではありません。

**2-6** Sun StorEdge D2 アレイ設置・操作・保守マニュアル • 2002 年 2 月

3. ホストと ESM を SCSI ケーブルで接続します。

詳細は、1-20 ページの「サポートする構成」を参照してください。SCSI ケーブルの接 続場所は、構成によって異なります。

4. 電源コードを電源コードコネクタ (図 2-2) に接続します。

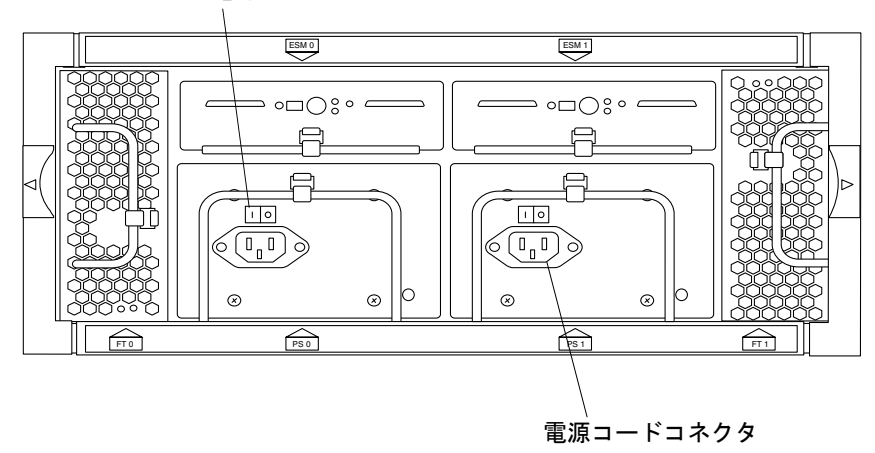

電源スイッチ

図 2-2 電源スイッチおよび電源コードコネクタ

5. 電源コードのもう一方の端を AC 電源に接続します。

可用性を高めるために、独立した電源装置を使用してください。

6. 電源装置の電源スイッチをオンの位置 (図 2-3) にします。

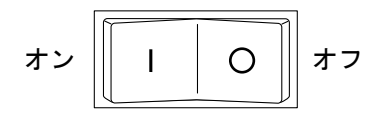

図 2-3 電源スイッチの拡大図

電源装置およびファンキャニスタの LED は、電力が供給されると緑色になります。電 源装置およびファンキャニスタの LED の詳細および意味については、1-19 ページの 「電源装置およびファンキャニスタの LED」に記載された図 1-12 を参照してくださ い。

第 2 章 Sun StorEdge D2 アレイの設定および構成 **2-7**

7. アレイの正面のディスク LED およびサブシステム LED をチェックして、すべての部 品に電力が供給され、部品が機能していることを確認します。

ディスクが起動するまでに 1 分かかる場合があります。ディスクが起動すると、ディ スクの LED が緑色に点灯します。これはディスクに電力が供給されていて、ディスク は活動していないことを示します。

ディスク LED とサブシステム LED の詳細および意味については、1-7 ページの「電 源 LED およびサブシステム LED」を参照してください。サブシステム LED がオレン ジ色に点灯している場合は、3-5 ページの「サブシステム LED がオレンジ色になった 場合にアレイの障害を追跡する」を参照してください。

8. 2-2 ページの「準備作業」の手順 9 の a に従って接続されているホストの電源を切っ ていた場合は、ホストの電源を入れます。

#### ▼ ホスト上でアレイを構成する

- 1. 接続されているホストにスーパーユーザーでログインし、パスワードの入力を求めら れたらスーパーユーザーのパスワードを入力します。
- 2. devfsadm コマンドを使用して、新しいディスクドライブ用のデバイスエントリを /dev/dsk ディレクトリに追加します。

#### # **devfsadm**

詳細は、devfsadm(1M) マニュアルページを参照してください。

3. format コマンドを使用して、ディスクの状態を確認します。必要に応じて、ディス クにラベルを付けてパーティションに分割します。

詳細は、format(1M) マニュアルページを参照してください。

a. format コマンドを入力して、新しいアレイ内のすべてのディスクドライブがホス トに認識されることを確認します。

コード例 2-1 に、Sun StorEdge D2 アレイが分割バスモード (ESM が 2 つ) で構成さ れている場合の format(1) コマンドの出力例を示します。各 ESM に関連付けられ ている 6 つのディスクは、t8 ~ t13 として認識されています。必要に応じて、4-4 ページの「デバイスの命名規則」を参照してください。

コード例 2-1 分割バスモード (ESM が 2 つ) で構成されている場合の format コマン ドの出力例

```
# format
AVAILABLE DISK SELECTIONS:
        0. c0t0d0 <SUN9.0G cyl 4924 alt 2 hd 27 sec 133>
           /pci@1f,4000/scsi@3/sd@0,0
        1. c0t1d0 <SUN9.0G cyl 4924 alt 2 hd 27 sec 133>
           /pci@1f,4000/scsi@3/sd@1,0
skipping ... 
       10. c9t8d0 <SUN36G cyl 24619 alt 2 hd 27 sec 107>
           /pci@1f,2000/pci@1/scsi@4/sd@8,0
       11. c9t9d0 <SUN36G cyl 24620 alt 2 hd 27 sec 107>
           /pci@1f,2000/pci@1/scsi@4/sd@9,0
       12. c9t10d0 <SUN36G cyl 24620 alt 2 hd 27 sec 107>
           /pci@1f,2000/pci@1/scsi@4/sd@a,0
       13. c9t11d0 <SUN36G cyl 24619 alt 2 hd 27 sec 107>
          /pci@1f,2000/pci@1/scsi@4/sd@b,0
       14. c9t12d0 <SUN36G cyl 24619 alt 2 hd 27 sec 107>
          /pci@1f,2000/pci@1/scsi@4/sd@c,0
       15. c9t13d0 <SUN36G cyl 24620 alt 2 hd 27 sec 107>
           /pci@1f,2000/pci@1/scsi@4/sd@d,0
       16. c10t8d0 <SUN36G cyl 24620 alt 2 hd 27 sec 107>
           /pci@1f,2000/pci@1/scsi@5/sd@8,0
       17. c10t9d0 <SUN36G cyl 24620 alt 2 hd 27 sec 107>
           /pci@1f,2000/pci@1/scsi@5/sd@9,0
       18. c10t10d0 <SUN36G cyl 24620 alt 2 hd 27 sec 107>
           /pci@1f,2000/pci@1/scsi@5/sd@a,0
       19. c10t11d0 <SUN36G cyl 24620 alt 2 hd 27 sec 107>
           /pci@1f,2000/pci@1/scsi@5/sd@b,0
       20. c10t12d0 <SUN36G cyl 24620 alt 2 hd 27 sec 107>
           /pci@1f,2000/pci@1/scsi@5/sd@c,0
       21. c10t13d0 <SUN36G cyl 24620 alt 2 hd 27 sec 107>
           /pci@1f,2000/pci@1/scsi@5/sd@d,0
Specify disk (enter its number):
```
コード例 2-2 に、Sun StorEdge D2 アレイが単一バスモードで構成されている場合 の format(1) コマンドの出力例を示します。このコード例が示すように、ディス クは t0 ~ t5 および t8 ~ t13 として認識されています。

第 2 章 Sun StorEdge D2 アレイの設定および構成 **2-9**

コード例 2-2 単一バスモード (ESM が 1 つ) で構成されている場合の format コマン ドの出力例

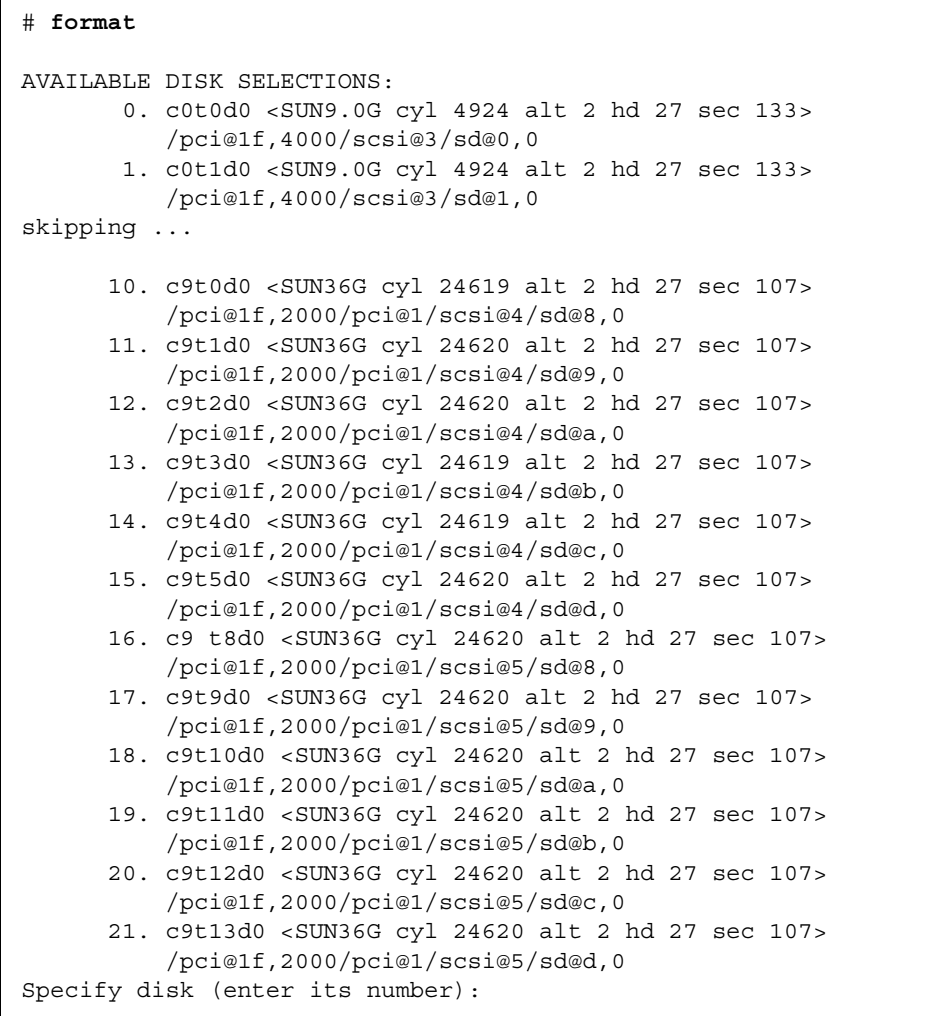

b. 必要に応じて、各ディスクをパーティションに分割してラベルを付けます。

4. SunVTS の disktest コマンドを使用して、すべてのドライブが動作可能であること を確認します。

詳細は、『SunVTS テストリファレンスマニュアル』を参照してください。

#### **2-10** Sun StorEdge D2 アレイ設置・操作・保守マニュアル • 2002 年 2 月

5. SunVTS の enctest コマンドを使用して、格納装置のサービス状況をテストし、格 納装置の電源および温度が正常であることを確認します。

ホストで動作している SunVTS ソフトウェアが格納装置のテストをサポートしていな いバージョンである場合は、Network Storage Agent を使用するか、サブシステム LED が緑色になっていることを目で確認して、格納装置の妥当性検査を行います。こ れらの診断ツールの使用方法については、3-2 ページの「SunVTS テストソフトウェ ア」および 3-3 ページの「Network Storage Agent」を参照してください。また、 『SunVTS テストリファレンスマニュアル』も参照してください。

6. 必要に応じて、newfs コマンドを使用して、ディスクにファイルシステムを作成しま す。

# **newfs /dev/rdsk/c***w***t***x***d***y***s***z*

デバイスの命名規則を確認する場合は、4-4 ページの「デバイスの命名規則」を参照 してください。また、ファイルシステム作成オプションの詳細は、newfs(1M) マニュ アルページを参照してください。

7. mount コマンドを使用して、新しいファイルシステムをマウントします。

# **mount** *mount\_point*

*mount\_point* には、障害のあるディスクがマウントされていたディレクトリ名を指定 します。

マウントオプションの詳細は、mount(1M) マニュアルページを参照してください。

**2-12** Sun StorEdge D2 アレイ設置・操作・保守マニュアル • 2002 年 2 月

## 第 3 章

# Sun StorEdge D2 アレイの監視およ び障害追跡

この章は、次の節および手順で構成されています。

- 3-2 ページの「SunVTS テストソフトウェア」
- 3-2 ページの「SunVTS ソフトウェアをインストールする」
- 3-3 ページの「Network Storage Agent」
- 3-3ページの「Network Storage Agent をインストールする」
- 3-4ページの「アレイの状態の監視に関する作業の概要」
- 3-5 ページの「障害追跡」
- 3-5 ページの「サブシステム LED がオレンジ色になった場合にアレイの障害を追跡 する」
- 3-6ページの「Network Storage Agent を使用した障害ディスクの検出作業の概 要」
- 3-7 ページの「障害の発生したディスクのデバイス名を検索する」
- 3-7ページの「Network Storage Agent の「Maintain Devices」ページを表示する」
- 3-8 ページの「「Update D2」ページでディスクのデバイス名および SCSI ID を検 索する」
- 3-11 ページの「ドライブまたは格納装置を検索する」
- 3-13 ページの「ESM に割り当てられたユニット ID によってアレイを検索する」

# 3.1 SunVTS テストソフトウェア

SunVTS™ は、Sun Validation Test Suite の略です。SunVTS アプリケーションは、サ ンのプラットフォーム上のハードウェアコントローラや装置の接続性および機能性を 検査します。

SunVTS ソフトウェアおよびマニュアルは、Solaris オペレーティング環境に付属する サプリメント CD に含まれています。現バージョンの Sun StorEdge D2 アレイと互換 性のある SunVTS および Solaris オペレーティング環境のバージョンについては、 『Sun StorEdge D2 アレイご使用にあたって』を参照してください。

### ▼ SunVTS ソフトウェアをインストールする

1. xvi ページの「Sun StorEdge のオンラインマニュアルを参照する」の記述に従って、 『Sun StorEdge D2 アレイご使用にあたって』および『SunVTS ユーザーマニュア ル』をダウンロードして確認します。

リリースノートに指定されているバージョンの『SunVTS ユーザーマニュアル』をダウ ンロードしてください。

- 2. リリースノートに指定されている Solaris オペレーティング環境のバージョンのサプ リメント CD が手元にあることを確認します。
- 3. SunVTS のインストール方法については、『SunVTS ユーザーマニュアル』の章 「SunVTS のインストール」に記載されている手順に従います。
- 4. 適用可能な SunVTS のパッチを、『Sun StorEdge D2 アレイご使用にあたって』で確 認します。

## 3.2 Network Storage Agent

Network Storage Agent (または RAS Agent) は、記憶装置の監視に使用し、システム 管理者に対して警告のローカル電子メール通知を送信するように設定できます。この エージェントによって収集された情報は、サンが認可したトランスポート機構を使用 して、NSCC (Network Storage Command Center) に送信できます。Network Storage Agent は、メッセージファイルでエラーを監視して、問題が検出された場合には警告 を生成します。

### ▼ Network Storage Agent をインストールする

- 1. xvi ページの「Sun StorEdge のオンラインマニュアルを参照する」の記述に従って、 『Sun StorEdge D2 アレイご使用にあたって』をダウンロードして確認します。
- 2. サンのダウンロードセンターから Network Storage Agent をダウンロードします。

注 **–** Network Storage Agent は、/opt ディレクトリにインストールする必要があり ます。

3. 『Sun StorEdge D2 アレイご使用にあたって』に記載されている Network Storage Agent のインストールに関する補足指示に従います。

# 3.3 アレイの状態の監視に関する作業の概要

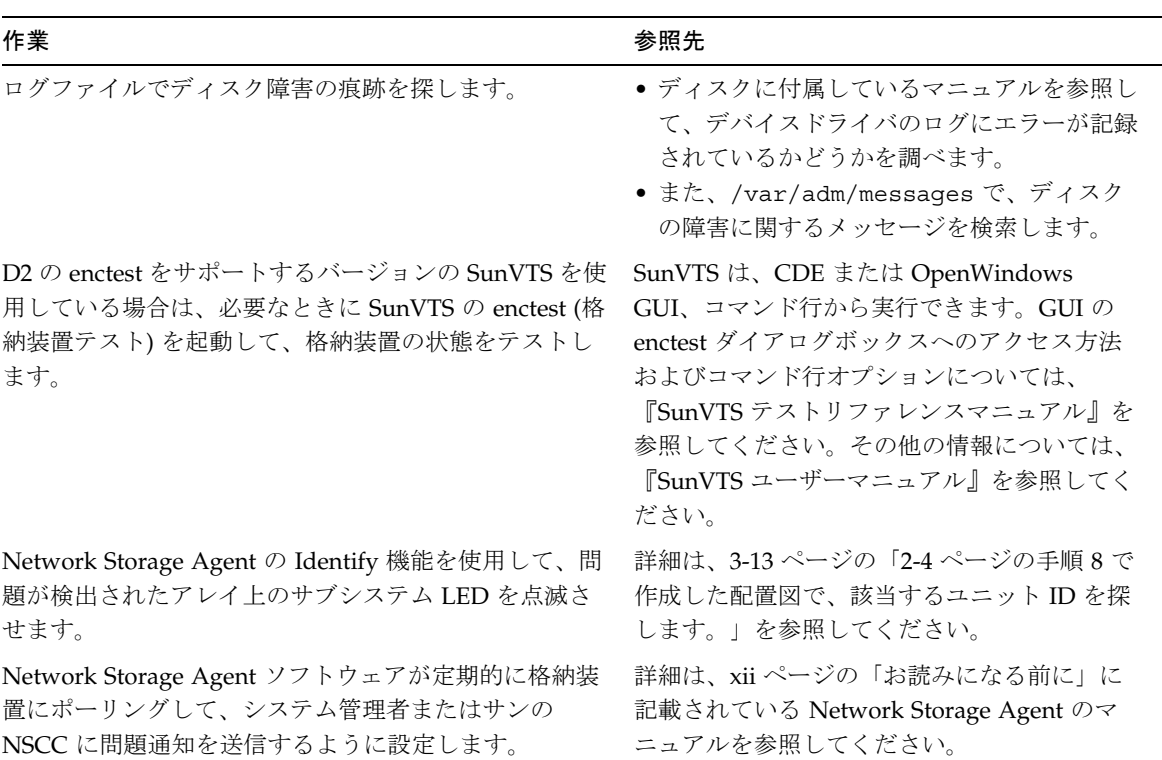

#### 表 3-1 アレイの状態の監視に関する作業

## 3.4 障害追跡

Sun StorEdge D2 アレイの電源が入っている状態で、サブシステム LED がオレンジ色 になっているときは、電源装置またはファンで障害が検出されたか、高温状態が検出 されています。

サブシステム LED の位置については、1-7 ページの 1.6.4 節「電源 LED およびサブシ ステム LED」を参照してください。

## ▼ サブシステム LED がオレンジ色になった場合にア レイの障害を追跡する

1. D2 アレイの背面にある電源装置およびファンキャニスタの状態表示 LED を確認しま す。

状態表示 LED の位置については、1-19 ページの「電源装置およびファンキャニスタ の LED」) に記載された図 1-12 を参照してください。

- 2. ファンキャニスタの 1 つに障害がある場合は、4-15 ページの「ファンキャニスタを取 り外して交換する」のファンキャニスタの交換手順に従って、キャニスタを正しく取 り付け直します。
- 3. 電源装置の 1 つに障害がある場合は、次のことを確認します。
	- 電源コードが適切に接続されていて、電力が供給されていますか。
	- 電源スイッチはオンに設定されていますか。
	- 電源装置の交換手順に従って、電源装置を正しく取り付け直します。詳細は、4-17 ページの「電源装置を取り外して交換する」を参照してください。

第 3 章 Sun StorEdge D2 アレイの監視および障害追跡 **3-5**

# 3.5 Network Storage Agent を使用した障害 ディスクの検出作業の概要

次の表に、障害の発生したディスクまたはアレイを検出するために行う作業を示しま す。また、作業を行うときの手順の参照先も示します。

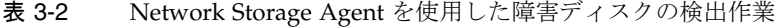

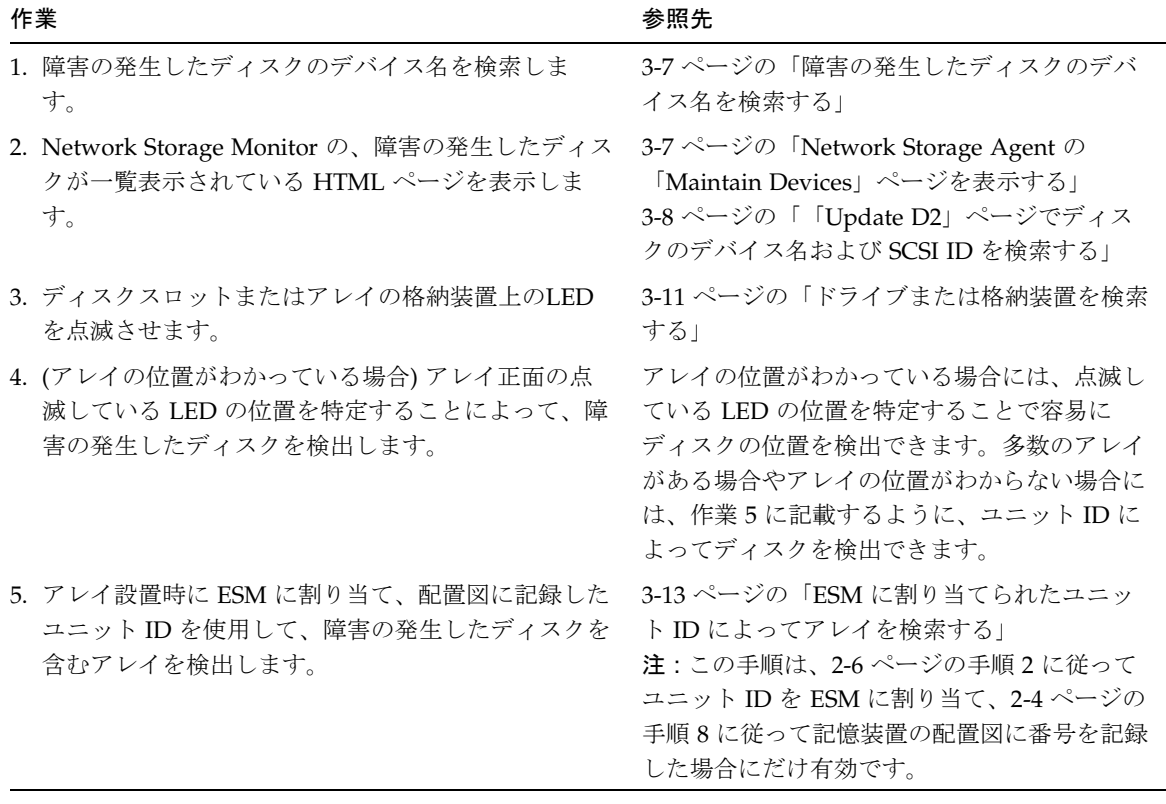

▼ 障害の発生したディスクのデバイス名を検索する

障害の発生したディスクのデバイス名 (c*w*t*x*d*y*) を検出するには、次の手順を行いま す。必要に応じて、4-4 ページの「デバイスの命名規則」を参照してください。

1. アレイに接続されたホストでディスク管理ソフトウェアを使用している場合は、その ソフトウェアに付属するマニュアルの該当する手順に従って、障害の発生したディス クのデバイス名を検出します。

アプリケーションによって、さまざまなレベルのエラーが記録されます。一般に、障 害の可能性のあるディスクまたは障害の発生したディスクに関するメッセージは、シ ステムのコンソールウィンドウに表示されます。

- 2. ディスク管理ソフトウェアを使用していない場合は、/var/adm/messages で障害の 発生したディスクのデバイス名を検索します。
- ▼ Network Storage Agent の「Maintain Devices」 ページを表示する
	- 1. Network Storage Agent の管理ページを表示します。

必要に応じて、Network Storage Agent のマニュアルを参照してください。

2. ページ上部にある「Maintenance」リンクをクリックします。

「Maintenance」リンク

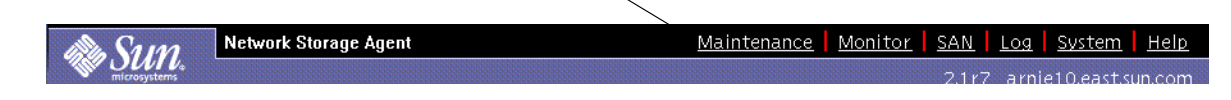

3. 左側のナビゲーションバーの「Maintain Devices」をクリックします。

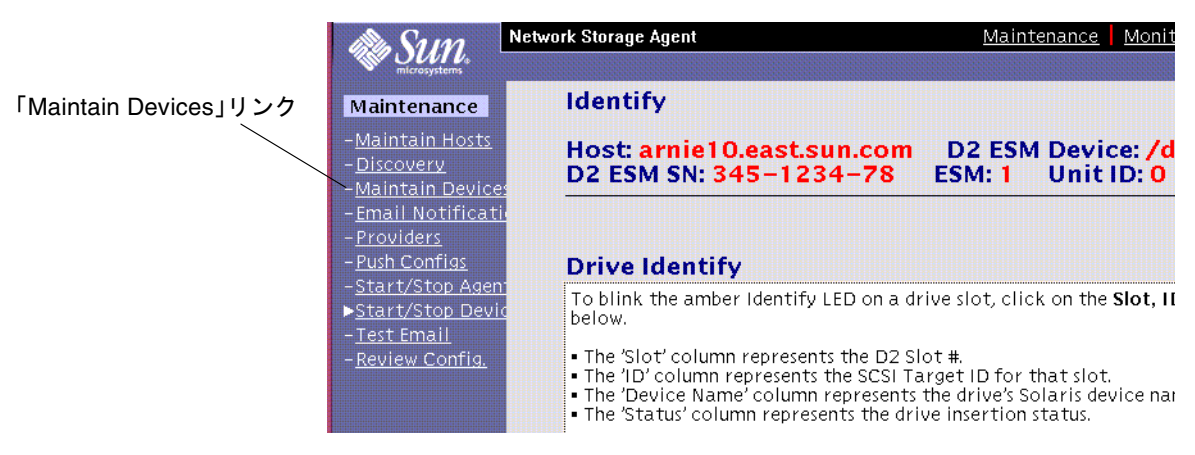

4. 「Maintain Devices」ページが表示されたら、3-6 ページの表 3-2 に記載されている次 の作業に進みます。

## 「Update D2」ページでディスクのデバイス名およ び SCSI ID を検索する

この手順では、Network Storage Agent の「Maintain Devices」HTML ページで各デ バイスの名前を順にクリックして、「Maintain Devices : Update D2」ページの一覧に 表示されるディスクのデバイス名を検索する方法を示します。

注 **–** この例で、ses1 および ses3 は、ESM の SCSI デバイス名 /dev/es/ses1 お よび /dev/es/ses3 の名前になります。

1. 次に示す「Maintain Devices」ページの「List Existing Devices」表の「Name」列で、 デバイスの名前をクリックします。

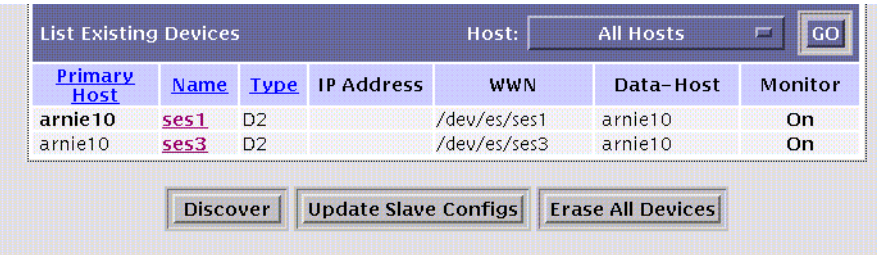

2. 次に示す「Maintain Devices : Update D2」ページで、表の下にある「Identify」ボタン をクリックします。

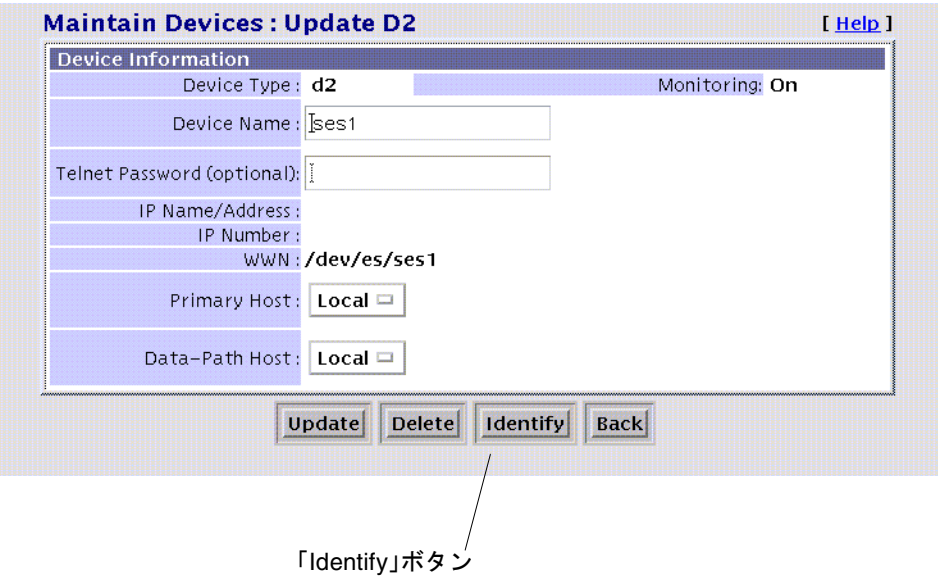

3. 「Identify」ページの「Drive Identify」セクションで、「Device Name」列から障害の 発生したドライブのデバイス名 (c*w*t*x*d*y*s*z*) を探します。

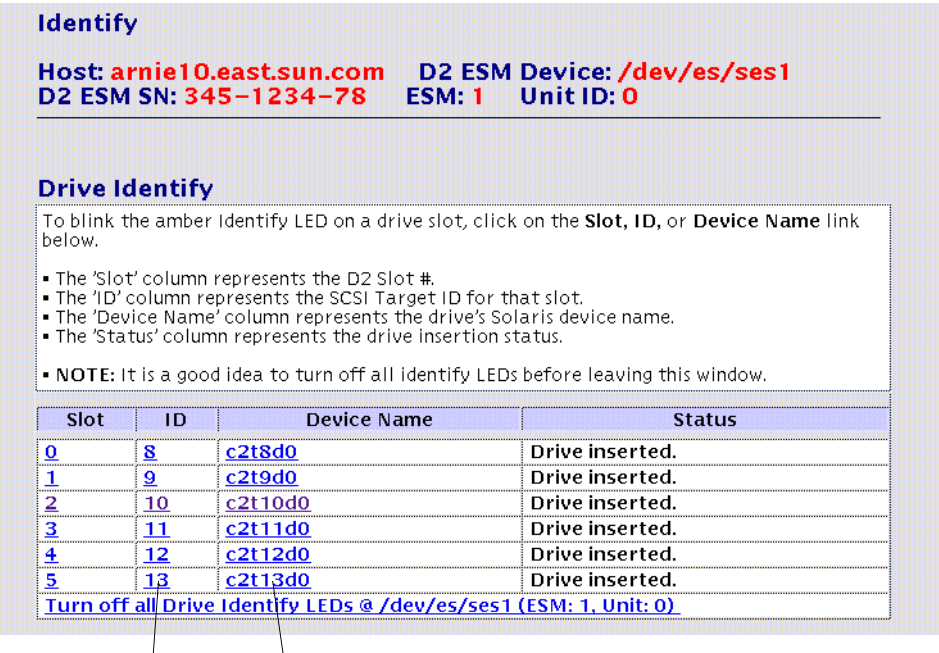

SCSI ID デバイス名

4. 「ID」列に表示された SCSI ID 番号を書き留めます。

1-12 ページの「ESM」で説明するように、シャーシ正面に付いている物理的なディス クラベルには、ドライブの SCSI ID とドライブが挿入されているスロットとの対応関 係が記載されています。アレイが分割バス構成か単一バス構成かによって、ディスク に対応する SCSI ID 番号は異なります。SCSI ID を特定する場合は、1-13 ページ以降 の図 1-6 および図 1-7、図 1-8 を参照してください。または、3-11 ページの「ドライブ または格納装置を検索する」の手順に従って、ドライブの LED を点滅させることもで きます。

- 5. 「Device Name」列に探しているディスクドライブのデバイス名がない場合は、 「Back」ボタンをクリックして 3-9 ページの手順 1 からやり直します。
- 6. ディスクドライブのデバイス名が見つかったら、3-6 ページの表 3-2 に記載されてい る次の作業に進みます。

**3-10** Sun StorEdge D2 アレイ設置・操作・保守マニュアル • 2002 年 2 月

## ▼ ドライブまたは格納装置を検索する

1. 「Identify D2」ページを表示します。

必要に応じて、3-7 ページの「Network Storage Agent の「Maintain Devices」ページ を表示する」および 3-8 ページの「「Update D2」ページでディスクのデバイス名お よび SCSI ID を検索する」を参照してください。

2. ドライブに関連する「Slot」または「ID」「Device Name」リンクをクリックして、 そのドライブスロットの LED をオレンジ色に点滅させます。

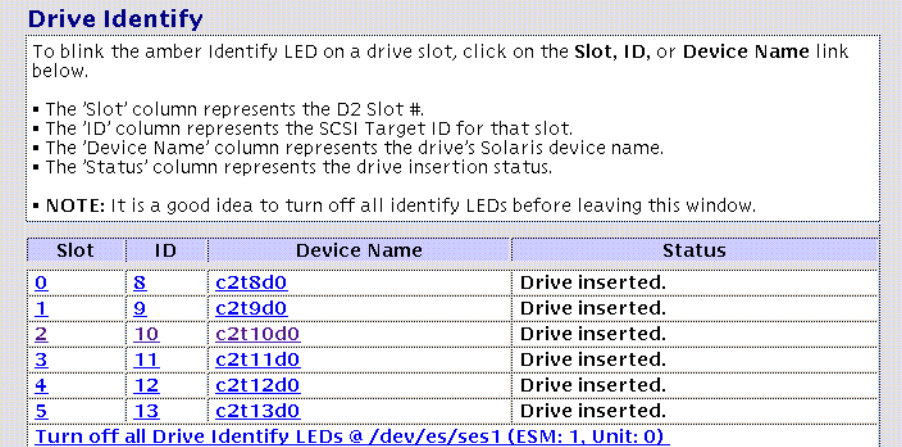

次の画面が表示されます。

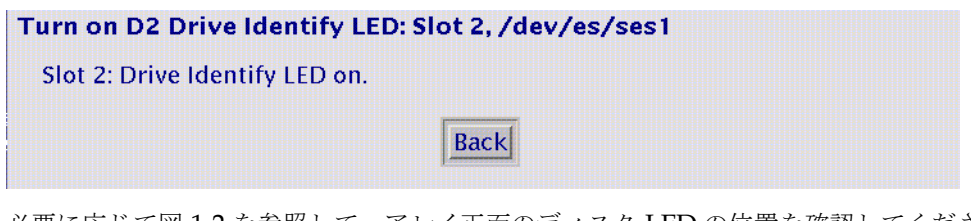

必要に応じて図 1-2 を参照して、アレイ正面のディスク LED の位置を確認してくださ い。

3. 「Back」ボタンをクリックして、「Identify」ページに戻ります。

- 4. サブシステムの障害 LED をオレンジ色に点滅させます。
	- a. ウィンドウの「D2 Identify」セクションが表示されるまで、画面を下にスクロール します。
	- b. 次の画面に示すような、D2 アレイ格納装置へのリンクをクリックします。

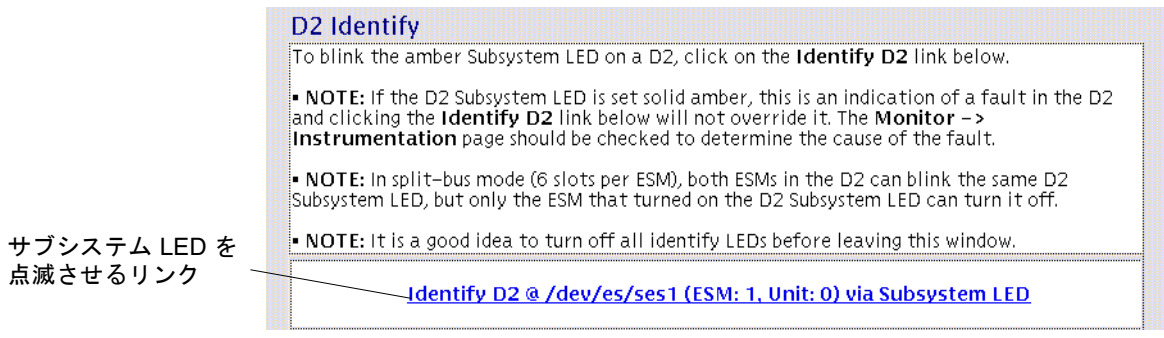

次の画面が表示されます。

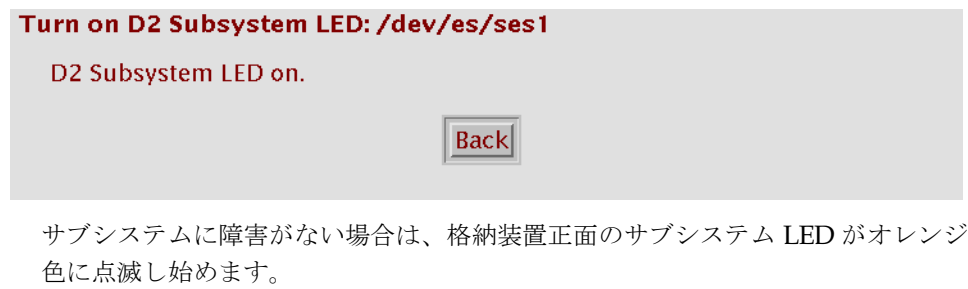

注 **–** アレイで別の障害が発生している場合、アレイ正面のサブシステム LED はすで にオレンジ色に点灯しています。格納装置の Identify 機能では、この LED の状 態は変更できません。

- 5. 「Back」ボタンをクリックして、「Identify」ページに戻ります。
- 6. Sun StorEdge D2 アレイのサブシステム LED の位置を確認したい場合は、1-7 ページ の「ディスクスロットを取り扱えるようにドアを開けた状態のアレイ正面」に記載さ れた図 1-1 を参照してください。

**3-12** Sun StorEdge D2 アレイ設置・操作・保守マニュアル • 2002 年 2 月

- 7. 「Identify」ページを終了する前に、LED を消灯します。
	- a. 「D2 Identify」セクションの下部が表示されるまで、画面をスクロールします。
	- b. 次の画面例に示すようなリンクが表示されます。該当するリンクをクリックしま す。

Turn off Subsystem LED @ /dev/es/ses1 (ESM: 1, Unit: 0) Turn off all Identify LEDs (Subsystem and Drive) @ /dev/es/ses1

- ▼ ESM に割り当てられたユニット ID によってアレ イを検索する
	- 1. Network Storage Agent の「Identify D2」ページを表示します。

必要に応じて、3-7 ページの「Network Storage Agent の「Maintain Devices」ページ を表示する」および 3-8 ページの「「Update D2」ページでディスクのデバイス名お よび SCSI ID を検索する」を参照してください。

2. ページ上部の情報からユニット ID を見つけます。

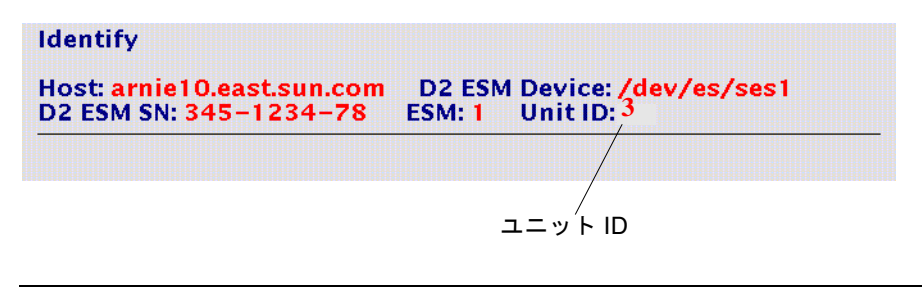

注 **–** 2-6 ページの手順 2 に従ってユニット ID を設定しておく必要があります。

3. 2-4 ページの手順 8 で作成した配置図で、該当するユニット ID を探します。

**3-14** Sun StorEdge D2 アレイ設置・操作・保守マニュアル • 2002 年 2 月

## 第4章

# FRU の追加および交換

この章では、現場交換可能ユニット (FRU) の取り外しおよび交換の方法と、ディスク ドライブの追加方法について説明します。この章は、次の節で構成されます。

- 4-2 ページの「ホットプラグおよびコールドプラグに対応する FRU」
- 4-3 ページの「ESD に関する注意事項」
- 4-4 ページの「ディスクドライブの取り外しおよび交換」
- 4-15 ページの「ファンの取り外しおよび交換」
- 4-17 ページの「電源装置の取り外しおよび交換」
- 4-19 ページの「ESM の取り外しおよび交換」
- 4-24 ページの「シャーシの交換」

この章では、次の手順について説明します。

- 4-6ページの「ディスクドライブの交換を準備する (UNIX)」
- 4-8 ページの「ディスクドライブの交換を準備する (VxVM)」
- 4-10 ページの「ディスクドライブを取り外す」
- 4-11 ページの「ディスクドライブを取り付ける」
- 4-13 ページの「ファイルシステムを復元する (UNIX)」
- 4-14 ページの「新しいディスクに VxVM 構成を再作成する (VxVM)」
- 4-15 ページの「ファンキャニスタを取り外して交換する」
- 4-17 ページの「電源装置を取り外して交換する」
- 4-19 ページの「ESM を取り外す」
- 4-22 ページの「ESM を取り付ける」
- 4-24 ページの「シャーシから取り外し可能な部品を取り外す」
- 4-26 ページの「取り付けトレーを取り外して再び取り付ける」
- 4-27 ページの「シャーシに取り外し可能な部品を取り付ける」
- 4-28 ページの「ホスト上でアレイを再構成する」

# 4.1 ホットプラグおよびコールドプラグに対応する **FRU**

表 4-1 に、Sun StorEdge D2 アレイの FRU を示します。ホットプラグ対応の FRU は、システムの動作中に交換できます。コールドプラグ対応の部品は、システムに電 源が入っていないときにだけ交換できます。

表 4-1 ホットプラグおよびコールドプラグ対応の FRU

| FRU の種類       | <b>FRU</b>                                  | 参照先                                                                                                    |
|---------------|---------------------------------------------|----------------------------------------------------------------------------------------------------|
| ホットプラグ<br>対応  | ディスクドライブ                                    | 4-5 ページの「ディスクドライブの交換手順の概要」                                                                                                    |
|               | ファンキャニスタ                                    | 4-15 ページの「ファンキャニスタを取り外して交換す<br>51                                                                                                    |
|               | 電源装置                                        | 4-17 ページの「電源装置を取り外して交換する」                                                                                                    |
|               | <b>ESM</b>                                  | 4-19 ページの「ESM を取り外す」および 4-22 ページの<br>「ESM を取り付ける」                                                                                                    |
| コールドプラグ<br>対応 | シャーシおよび正面ドア、<br>ミッドプレーン (1 つのユ<br>ニットとして交換) | 4-24 ページの「シャーシの交換」および次のページを<br>参照<br>● 4-24 ページの「シャーシから取り外し可能な部品を<br>取り外す <br>● 4-26 ページの「取り付けトレーを取り外して再び取<br>り付ける」<br>● 4-27 ページの「シャーシに取り外し可能な部品を取<br>り付ける」<br>● 4-28 ページの「ホスト上でアレイを再構成する」 |

**4-2** Sun StorEdge D2 アレイ設置・操作・保守マニュアル • 2002 年 2 月

# 4.2 ESD に関する注意事項

静電気に弱い部品の取り外しおよび交換を行うときは、部品の損傷を防ぐために、次 の静電放電 (Electrostatic Discharge : ESD) に関する注意事項に従ってください。

■ アレイの電気部品を取り扱う場合を除いて、電源コードはアースされた電源コンセ ントに差し込んだままにしてください。

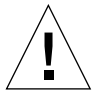

注意 **–** ユニットが電源コンセントに接続されている間は、電源装置およびその他のす べての AC 電気部品に触れないでください。

- アレイの内部部品に触れる場合は、静雷気防止用リストストラップを装着してくだ さい。
- 静電気に弱い部品には、できるだけ触らないでください。コネクタおよび個別部品 には触れないようにしてください。
- 取り付けの準備が整うまで、交換用部品は出荷用梱包箱に入れておいてください。
- 静電気に弱い部品を金属面に置かないでください。静電気に弱い部品をどこかに置 く必要がある場合は、部品を出荷用の保護袋に入れるか、アースされた静電気防止 用マットに置いてください。
- 空気が乾燥しているときや暖房しているときは、アレイの設置および部品の取り扱 いに特に注意してください。このような相対湿度が低い環境では、静電気が発生す る可能性が非常に高くなります。
- 注 **–** 静電気が発生する可能性の高い環境では、静電気防止用作業服またはアースされ た静電気防止用マットを使用するなど、より厳重な対策が必要です。

# 4.3 ディスクドライブの取り外しおよび交換

ソフトウェアのフレームワークでディスクドライブの管理が考慮されている場合、 Sun StorEdge D2 アレイのハードウェアはディスクドライブのホットプラグをサポー トします。障害の発生したディスクドライブの交換方法は、使用しているディスク管 理アプリケーションによって異なります。Solaris のシステムソフトウェアは、ディス クドライブの物理的な取り外しおよび交換からオペレーティングシステムを保護する ためのホットプラグ機能を提供していませんが、この節で説明するガイドラインおよ び手順に従うと、ディスクドライブの取り外しまたはアレイの格納装置へのディスク ドライブの追加を安全に行えます。

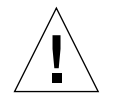

注意 **–** ほかの高度な RAS (Reliability Availability Serviceability) 製品を使用している 場合は、ディスクドライブの動作を停止してからドライブを取り外してくださ い。

#### 4.3.1 デバイスの命名規則

ディスクをフォーマットしてディスクエラーを検索するときには、アレイ内のディス クデバイスの命名規則を理解しておく必要があります。アレイ内のディスクの命名規 則は **c***w***t***x***d***y***s***z* で、次のような意味があります。

*w* は、SCSI コントローラに対応する番号です。

*x* は、ディスクの SCSI ID 番号に対応します。

*y* は、ディスクドライブの論理番号です。

*z* は、ディスクのスライス (またはパーティション) 番号です。

たとえば、アレイがホストアダプタのコントローラ c2 に接続されている 2 つ目のコ ネクタに接続されている場合、SCSI ID 4 で論理番号 2 のスロットにあるディスクドラ イブは、次のようなデバイス名になります。 /dev/dsk/c2t4d2s[0-7] および /dev/rdsk/c2t4d2s[0-7]

**4-4** Sun StorEdge D2 アレイ設置・操作・保守マニュアル • 2002 年 2 月
## 4.3.2 ディスクドライブの交換手順の概要

次の表に、ホットプラグ対応のディスクドライブの交換手順を示します。また、 手順が説明されている参照ページも示します。

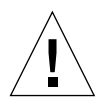

注意 **–** この交換手順は、認定されたシステム管理者だけが行うことができます。適切 な手順に従わないで動作中のディスクドライブに対してホットプラグ操作を行 うと、データの損失か破壊、またはその両方が発生する可能性があります。

表 4-2 ディスクドライブの交換作業

| 作業                                     | 参照先                                                                                                    |
|----------------------------------------|----------------------------------------------------------------------------------------------------|
| 障害の可能性のあるまた<br>は障害の発生したディス<br>クドライブの判定 | 3-7 ページの「障害の発生したディスクのデバイス名を検索する」<br>3-7 ページの「Network Storage Agent の「Maintain Devices」ページを表示<br>する」<br>3-11 ページの「ドライブまたは格納装置を検索する」<br>3-13 ページの「ESM に割り当てられたユニット ID によってアレイを検索す<br>51                                                                                                    |
| ディスク活動の停止                              | ● ディスク管理ソフトウェアを使用していない場合は、4-6 ページの「ディス<br>クドライブの交換を準備する(UNIX)」に記載されている UNIX のファイル<br>システム管理コマンドを使用してディスクの活動を停止し、ディスクを再<br>構成する必要があります。<br>• VERITAS Volume Manager (VxVM) ディスク管理ソフトウェアを使用して<br>いる場合は、4-8 ページの「ディスクドライブの交換を準備する (VxVM)」<br>に進みます。<br>• VxVM 以外のディスク管理アプリケーションを使用している場合は、その<br>ソフトウェアのマニュアルを参照してください。 |
| ディスクドライブの取り<br>外し                      | 4-10 ページの「ディスクドライブを取り外す」                                                                                                    |
| 交換用ディスクドライブ<br>の取り付け                   | 4-11 ページの「ディスクドライブを取り付ける」                                                                                                    |
| オペレーティング環境の<br>再構成                     | 次のいずれかの該当する手順に進みます。<br>● 4-13 ページの「ファイルシステムを復元する (UNIX)」<br>● 4-14 ページの「新しいディスクに VxVM 構成を再作成する (VxVM)」                                                                                                    |

第 4 章 FRU の追加および交換 **4-5**

## ▼ ディスクドライブの交換を準備する (UNIX)

接続されているホスト上で UNIX のファイルシステム管理コマンドを実行して、ディ スクの活動を停止するには、次の手順を行います。

- 1. この手順を行うには、スーパーユーザーでログインします。
- 2. 交換するディスク上にあるファイルシステムを確認します。

# **mount | grep c***w***t***x***d***y***s***z*

たとえば、交換するディスクが c1t3d0 の場合は、次のコマンド行を入力します。

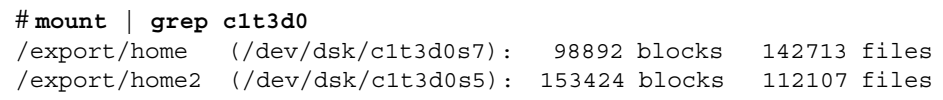

- 3. ディスクアレイが接続されているホスト上のすべてのアプリケーション処理を停止し ます。
- 4. 手順 2 で確認したファイルシステムをバックアップします。
- 5. ディスクのパーティションテーブルを確認して保存します。

交換用ディスクと障害の発生したディスクの種類が同じ場合は、format の save コ マンドを使用して、障害の発生したディスクのパーティションテーブルのコピーを /etc/format.dat ファイルに保存します。これにより、あとで交換用ディスクを現 在のディスクと一致するように構成できます。

詳細は、format(1M) マニュアルページを参照してください。

6. ディスク上にあるファイルシステムのマウントをすべて解除します。

注 **–** ファイルシステムが障害の可能性のあるディスクまたは障害の発生したディスク 上にある場合は、umount 操作は完了しません。マウントの解除操作中に、シス テムコンソールおよび /var ディレクトリに多数のエラーメッセージが表示され ることがあります。umount 操作が完了しない場合は、ホストを再起動する必要 があります。

手順 2 で表示された各ファイルシステムに対して、次のコマンドを実行します。

# **umount** *filesystem*

*filesystem* には、手順 2 で表示された各行の最初のフィールドの値を指定します。

たとえば、次のように入力します。

# **umount /export/home** # **umount /export/home2**

7. df コマンドにオプション -k を指定して実行し、ファイルシステムがマウント解除さ れたことを確認します。

マウントが解除されている場合は、リストには何も表示されません。

8. 障害の発生したディスクドライブを取り外します。

4-10 ページの「ディスクドライブを取り外す」に進みます。

## ▼ ディスクドライブの交換を準備する (VxVM)

接続されているホスト上で VxVM コマンドを実行して、ディスクの活動を停止するに は、次の手順を行います。この手順を始める前に、ドライブ上のすべてのボリュー ム、プレックス、サブディスクで動作しているユーザーレベルおよびアプリケーショ ンレベルの処理をすべて停止しておきます。

- 1. システムをバックアップします。
- 2. 交換するディスクのメディア名を確認します。

# **vxdisk list | grep c***w***t***x***d***y***s***z*

たとえば、交換するディスクが c1t3d0 の場合は、次のように入力します。

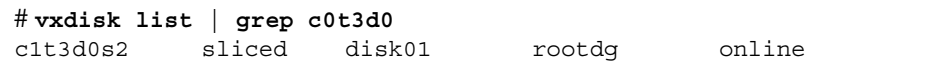

この出力例の 3 つ目のフィールド disk01 が、ディスクのメディア名です。

ディスク交換の準備には、vxdiskadm ユーティリティーを使用します。

3. vxdiskadm コマンドを使用して、ディスク交換の準備をします。

#### # **vxdiskadm**

このユーティリティーの操作は対話型で、操作を実行するにはユーザーによる確認が 必要です。詳細は、『VERITAS Volume Manager 管理者ガイド』を参照してくださ い。

a. 「Remove a disk for replacement」オプションを選択します。

交換するディスクの名前の入力を求められたら、手順 2 で確認したディスクのメ ディア名を入力します。

vxdiskadm は交換するディスクをマークし、交換用のディスクで再構築するため にサブディスク情報を保存します。

交換用のディスクが VERITAS Volume Manager に再接続されると、冗長データは 自動的に復元されます。非冗長データは使用不能と識別されるので、バックアップ からデータを再作成する必要があります。

詳細は、vxdiskadm(1M) マニュアルページを参照してください。

- b. vxdiskadm ユーティリティーを終了します。
- 4. 障害の発生したディスクドライブを取り外します。

4-10 ページの「ディスクドライブを取り外す」 に進みます。

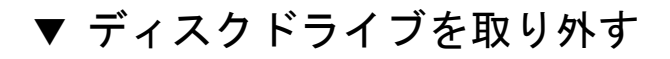

- 1. Sun StorEdge D2 アレイの正面に行きます。
- 2. シャーシ正面のドアのロックを解除し、ドアを開けます。 ドアの中央にあるボタン型ラッチを押し下げます (図 4-1)。

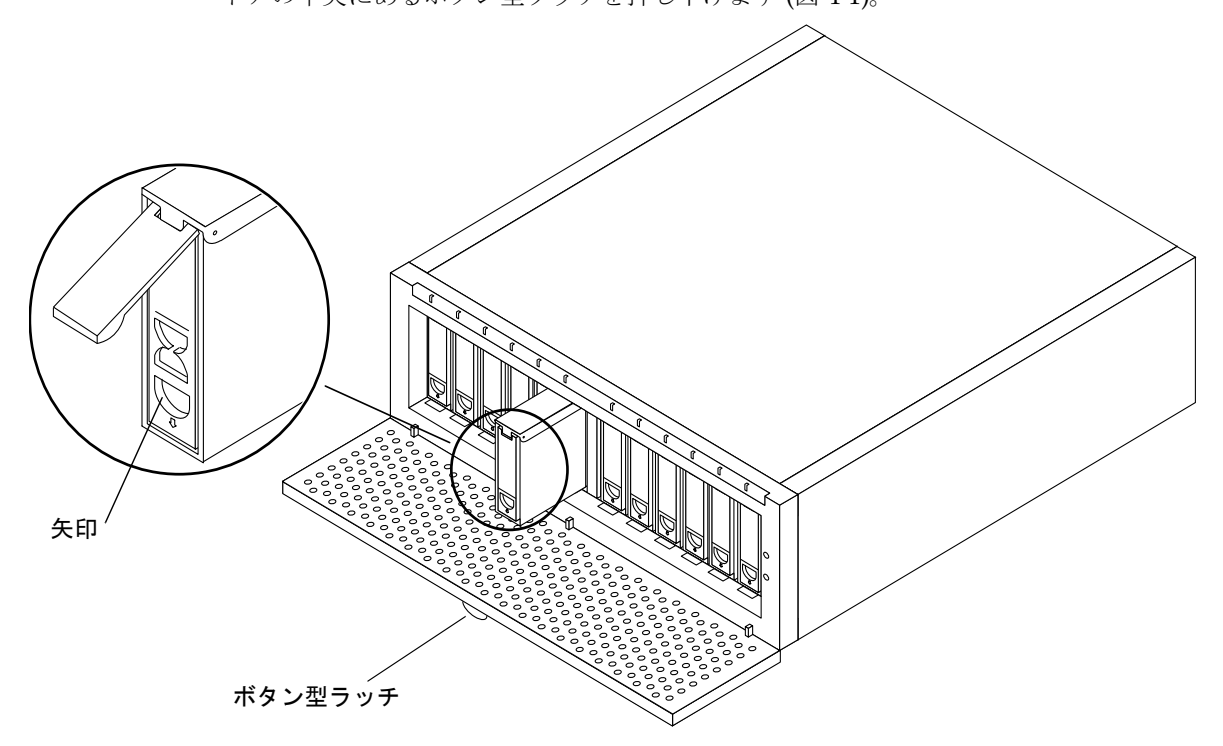

図 4-1 ディスクドライブの取り外しおよび交換

3. ラッチを外して、ドライブブラケットハンドルを解放します。

ディスクドライブ正面のフィンガースロットを、矢印が示す方向に押し下げます。ハ ンドルが跳ね上がります (図 4-1)。

4. ディスクドライブブラケットのハンドルを前方に回転させるように持ち上げてディス クを引き、シャーシから切り離します。

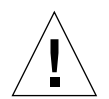

注意 **–** ディスクを切り離したら、30 秒以上ディスクをドライブベイに入れたままにし たあと、ドライブを取り外してください。ディスクの回転が停止したら、ドラ イブベイからディスクを取り外せます。

**4-10** Sun StorEdge D2 アレイ設置・操作・保守マニュアル • 2002 年 2 月

- 5. 両手でドライブの底を支え、シャーシからドライブを引き出します。
- 6. 4-11 ページの「ディスクドライブを取り付ける」に進んで、ドライブを取り付けま す。

## ▼ ディスクドライブを取り付ける

- 1. Sun StorEdge D2 アレイの正面に行きます。
- 2. シャーシ正面のドアのロックを解除し、ドアを開けます。 ドアの中央にあるボタン型ラッチを押し下げます (図 4-1)。

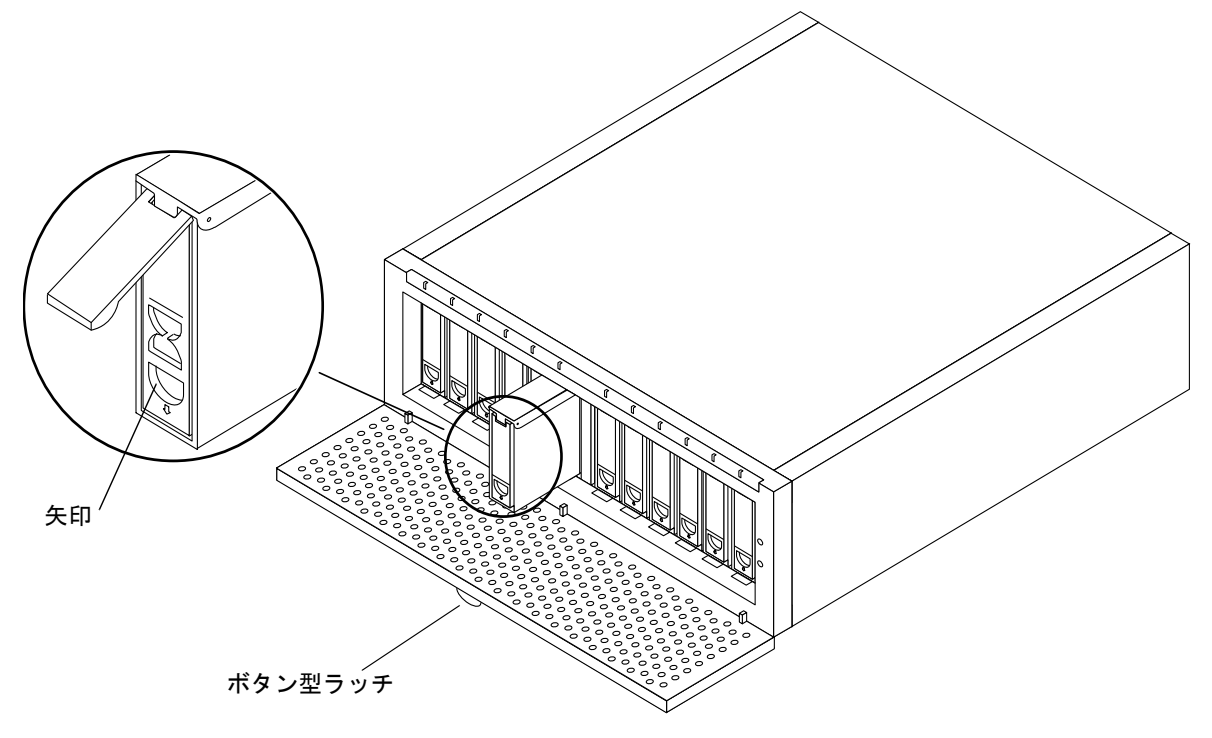

図 4-2 ディスクドライブの取り外しおよび交換

3. 交換用ディスクドライブのラッチを外します。

ディスクドライブ正面のフィンガースロットを、矢印が示す方向に押し下げます。ハ ンドルが跳ね上がります (図 4-1)。

4. 交換用ディスクドライブを両手で支え、挿入するスロットに合わせます。

第 4 章 FRU の追加および交換 **4-11**

- 5. ドライブを少し下に傾けて、スロットにスライドさせます。
- 6. かちっと音がするまで、ドライブをシャーシに挿入します。
- 7. ハンドルを押し下げて、ドライブをスロットに固定します。
	- 注 **–** ディスクドライブを固定すると、ドライブは自動的に回転を始めます。SCSI ID によっては、ドライブが起動するまでに 1 分かかることがあります。ドライブが 回転して準備が整うと、ドライブの LED が緑色に点灯します。
- 8. devfsadm コマンドを使用して、新しいデバイスを追加します。

# **devfsadm**

9. ls(1) コマンドを使用して、新しいディスクが作成されていることを確認します。

たとえば、次のように入力します。c1t4d0s\* は、SCSI ID 4 の新しいドライブの予 想されるデバイス名です。

# **ls -l /dev/dsk/c1t4d4s\***

新しいディスクドライブは、ブロック型デバイスまたはキャラクタデバイスとして使 用できます。詳細は、sd(7) マニュアルページを参照してください。

#### 10. ディスクを再構成します。

次のいずれかの該当する手順に進みます。

- ファイルシステムを復元する (UNIX)
- 新しいディスクに VxVM 構成を再作成する (VxVM)

ほかのディスク管理アプリケーションを使用している場合は、そのソフトウェアのマ ニュアルを参照してください。

## ▼ ファイルシステムを復元する (UNIX)

ディスクのスライス (パーティション) を構成するには、次の手順を行います。

1. デバイスのラベルが要件を満たしていることを確認します。

ディスクのラベルを調べるには、prtvtoc コマンドを使用します。ラベルを修正する には、format コマンドを使用します。詳細は、prtvtoc(1M) および format(1M) のマニュアルページを参照してください。

2. ディスクのパーティションが、再作成するファイルシステムのパーティションと一致 することを確認します。

デバイスのラベルを調べるには、prtvtoc コマンドを使用します。ディスクの構成を 変更する必要がある場合は、format コマンドを使用します。詳細は、prtvtoc(1M) および format(1M) のマニュアルページを参照してください。次に、例を示します。

# **prtvtoc /dev/rdsk/c***w***t***x***d***y***s***z*

format ユーティリティーを使用してディスクのパーティションテーブルのコピーを 保存していて、交換用ディスクと取り外したディスクの種類が同じ場合は、format ユーティリティーの partition 機能を使用して、交換用ディスクのパーティション テーブルを構成できます。詳細は、partition メニューの select および label コマ ンドを参照してください。

取り外したディスクと交換用ディスクの種類が異なる場合は、交換用ディスクのパー ティションをフォーマットするときに、取り外したディスクのパーティションサイズ 情報をガイドラインとして使用できます。

- 3. ディスクをパーティションに分割したら、ファイルシステムを作成するディスクスラ イスを特定します。
- 4. ファイルシステム用のディスクスライスを選択したら、newfs コマンドを使用して、 スライス上にファイルシステムを作成します。

# **newfs /dev/rdsk/c***w***t***x***d***y***s***z*

第 4 章 FRU の追加および交換 **4-13**

5. mount コマンドを使用して、新しいファイルシステムをマウントします。

# **mount** *mount-point*

*mount-point* には、ディスクがマウントされているディレクトリ名を指定します。

新しいディスクを使用する準備ができました。これで障害の発生したディスクのバッ クアップから新しいディスクへデータを復元できます。

### ▼ 新しいディスクに VxVM 構成を再作成する (VxVM)

1. vxdctl コマンドを使用して、VERITAS Volume Manager (VxVM) ソフトウェアが新 しいディスクを認識できるようにします。

**# vxdctl enable**

2. vxdiskadm コマンドを使用して、障害の発生したディスクを交換します。

「Replace a failed or removed disk」オプションを選択します。

この操作には、ユーザーによる確認が必要です。交換するディスクの名前の入力を求 められたら、4-8 ページの手順 2 で確認したディスクのメディア名を指定します。 vxdiskadm コマンドは、交換用に使用できるディスクの一覧を表示します。

3. 交換用ドライブを選択します。

vxdiskadm コマンドは、障害の発生したドライブと一致するように、交換用のドラ イブを自動的に構成します。

冗長データは自動的に復元されます。非冗長データ用の領域が作成され、識別されま す。非冗長データは、バックアップから復元する必要があります。

詳細は、vxdiskadm のマニュアルページを参照してください。

障害の発生したディスクの交換が完了しました。

## 4.4 ファンの取り外しおよび交換

次の手順を行います。

## ▼ ファンキャニスタを取り外して交換する

ファンに障害が発生すると、ファンキャニスタ背面の LED がオレンジ色に点灯して、 障害の発生しているファンを示します。ファンを交換するには、ファンキャニスタ全 体を交換する必要があります。

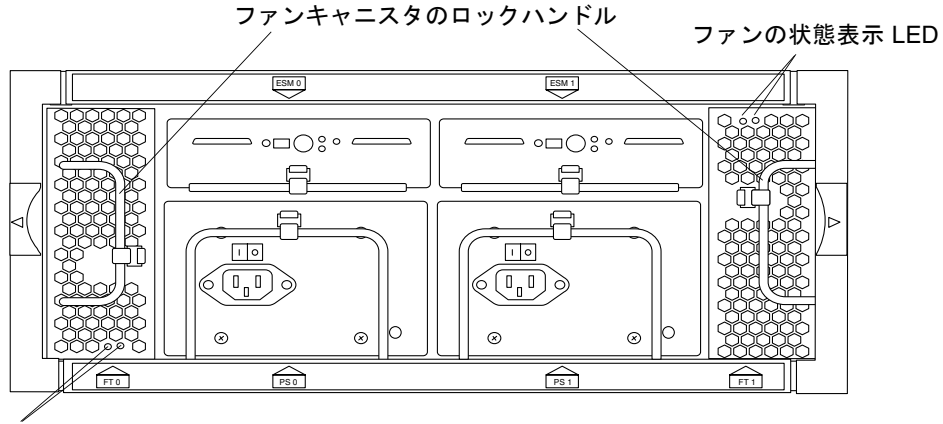

ファンの状態表示 LED

図 4-3 ファンキャニスタ

1. ロックハンドルを外し、ファンキャニスタを引き出します (図 4-4)。

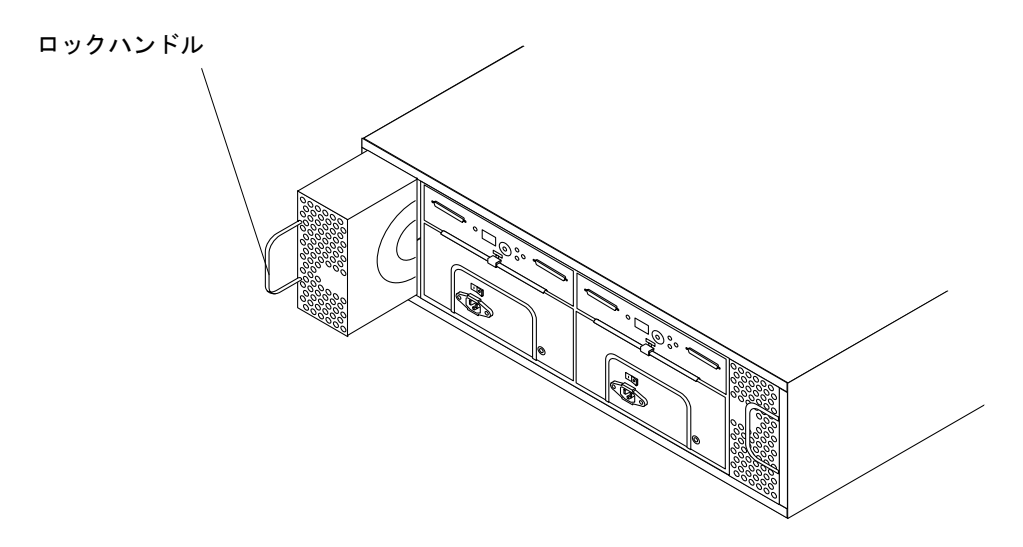

図 4-4 ファンキャニスタの取り外しおよび交換

2. 新しいファンキャニスタの位置を合わせます。丸い吸気ホールがある面をキャニスタ の内側に、ロックハンドルを外側にします。

ロックハンドルは、閉じると内側に倒れます。

3. 新しいファンキャニスタをスロットにスライドさせて挿入し、固定されるまで押し込 みます。

コネクタがしっかりとかみ合うと、ファンキャニスタの LED は緑色に点灯します。

4. ロックハンドルを閉じます。

これで、障害の発生したファンの交換が完了しました。

**4-16** Sun StorEdge D2 アレイ設置・操作・保守マニュアル • 2002 年 2 月

## 4.5 電源装置の取り外しおよび交換

次の手順を行います。

### ▼ 電源装置を取り外して交換する

表 1-7 に示すように、電源装置のオレンジ色の LED は、電源装置に障害が発生し ているか、電源装置の電源コードが接続されていないことを示します。システムは 1 つの電源装置があれば正常に動作できますが、正常に稼動している電源装置の故 障に備えて、障害の発生した電源装置は交換してください。障害の発生したまたは 発生する可能性のある電源装置は、アレイの電源を入れたまま交換できます。

#### 1. 交換する電源装置の電源コードを外します。

電源装置を取り外すには、まず電源コードを抜く必要があります。電源コネクタおよ びロックハンドルの位置については、図 4-3 を参照してください。

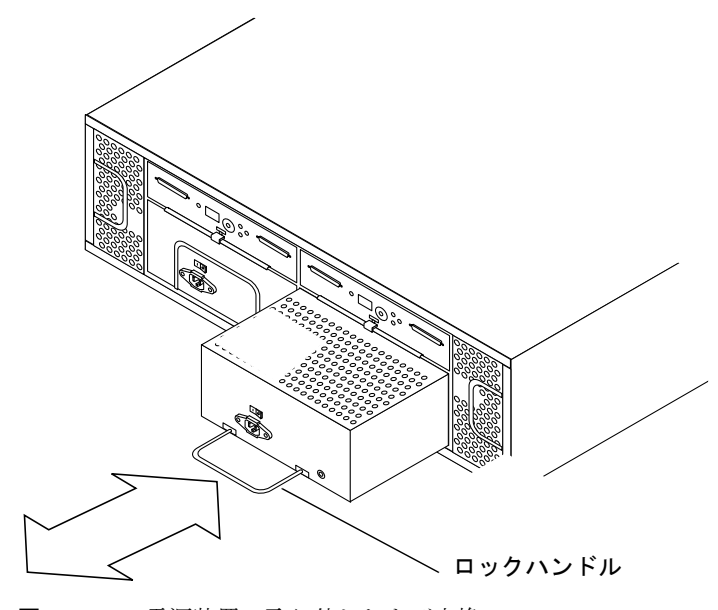

図 4-5 電源装置の取り外しおよび交換

2. ロックハンドルを下に倒し、電源装置をベイから引き出します (図 4-5)。

- 3. 新しい電源装置をベイにスライドさせて挿入します。 電源装置の底にある小さいレールをシャーシの切り込みに合わせます。
- 4. 電源装置のコネクタがかみ合うまで、しっかりと押し込みます。
- 5. ロックハンドルを閉位置に押し上げ、電源コードを接続します。
- 6. 電源スイッチを押してオンにします。 電源装置の LED は、緑色に点灯します。

これで、障害の発生した電源装置の交換が完了しました。

## 4.6 ESM の取り外しおよび交換

次の手順を行います。

- 「ESM を取り外す」
- 「ESM を取り付ける」

### ▼ ESM を取り外す

注 **–** ESM を 2 つ取り付けた構成 (分割バス構成) では、交換しない方の ESM を介した 活動は、次の取り外し手順を行う間も継続できます。

- 1. ディスク管理ソフトウェアと取り外す ESM との間の通信をすべて停止します。 詳細は、ディスク管理ソフトウェアに付属しているマニュアルを参照してください。
- 2. ESM に接続されている SCSI ケーブルを取り外します。
- 3. ESM の底にある 2 つの金属製のロックバーを手前に引き起こして、ESM を取り外し ます (図 4-6)。

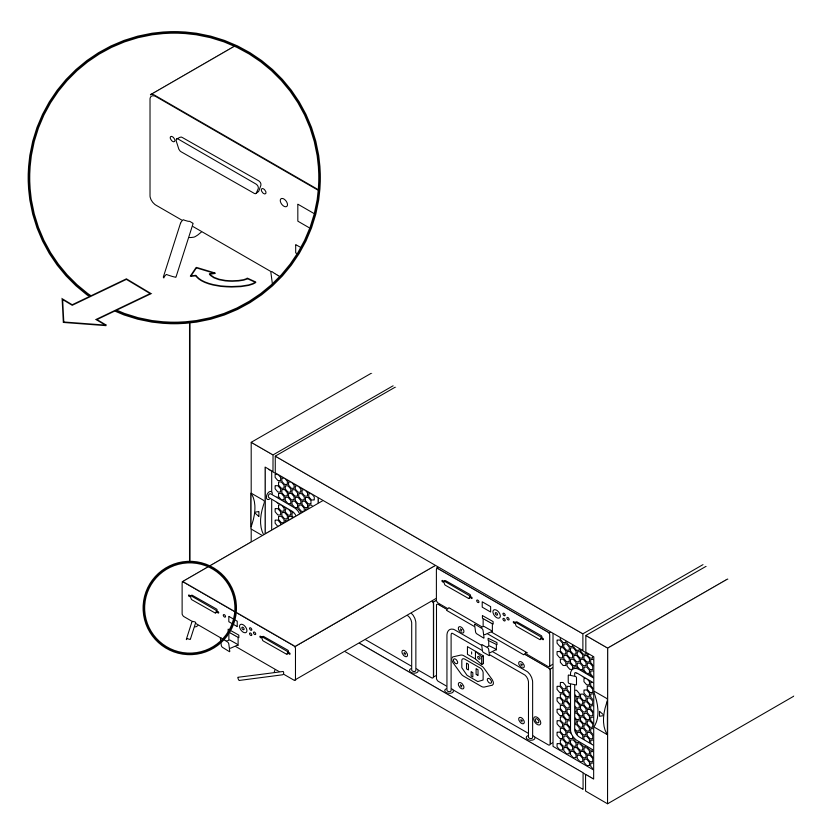

図 4-6 ESM を取り外すための金属製のロックバーの引き起こし

**4-20** Sun StorEdge D2 アレイ設置・操作・保守マニュアル • 2002 年 2 月

4. 金属製のバーをしっかり持って、ESM をスライドさせて引き出します (図 4-7)。

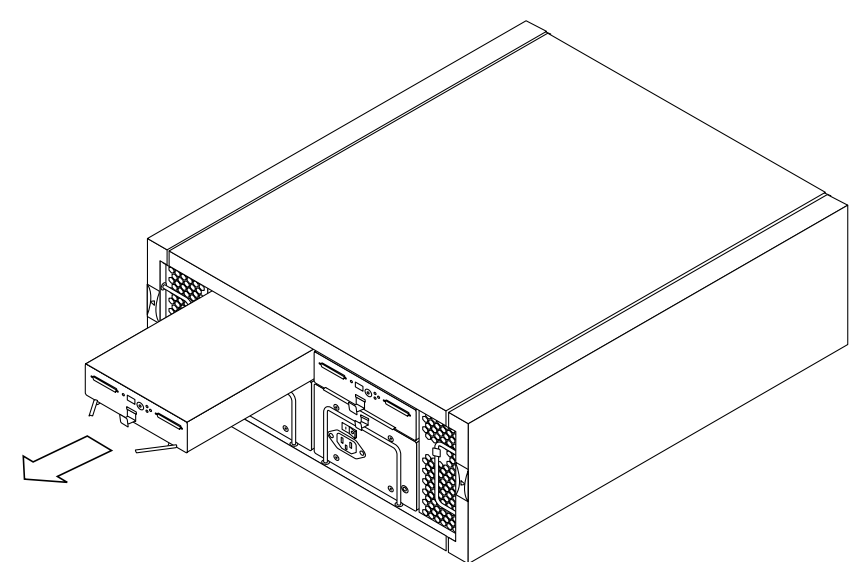

図 4-7 ESM の取り外し

5. 4-22 ページの「ESM を取り付ける」に進みます。

第 4 章 FRU の追加および交換 **4-21**

## ▼ ESM を取り付ける

- 1. アレイの背面に行くかアレイの前後を回転させて、アレイの背面で作業できるように します。
- 2. ESM を静電気防止袋から取り出します。
- 3. ESM のスイッチ 1 が、分割バス構成または単一バス構成用のどちらかに適切に設定 されていることを確認します。

次の図に、構成オプションのスイッチの拡大図を示します。

- 分割バス構成では、両方の ESM のスイッチ1が下に設定されていることを確認し ます。
- 単一バス構成では、ESM のスイッチ1が上に設定されていることを確認します。

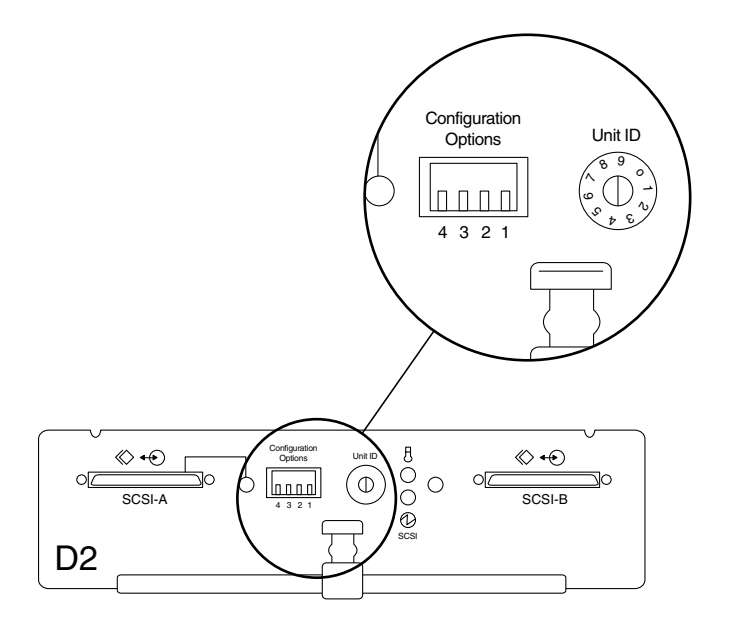

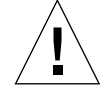

注意 **–** 障害の発生した ESM を交換したときにスイッチ 1 を適切に設定しないと、 データが破壊されることがあります。

- 4. ESM の底部前面にある 2 つの金属製のロックバーを手前に引き起こします。
- 5. ESM の上面を上にして、シャーシの適切なスロットに位置を合わせます。

**4-22** Sun StorEdge D2 アレイ設置・操作・保守マニュアル • 2002 年 2 月

- 6. キャニスタ上面の縁がシャーシのガイドに沿うように、ESM を両手で注意深くスロッ トにスライドさせます。
- 7. 金属製のロックバーが留め具で適切な位置に固定されるまで、ESM をスロットに押し 込みます。

電源 LED が緑色に点灯します。

8. SCSI ケーブルを接続します。

電源が入っていないホストに SCSI ケーブルを接続すると、終端の電源 LED が緑色に 点灯します。

- 9. SunVTS の enctest コマンドを使用して、ESM が格納装置の状態を適切に監視して いることを確認します。
- 10. SunVTS の disktest コマンドを使用して、すべてのディスクドライブが新しい ESM を介してアクセスされていることを確認します。

これで、ESM の取り付けが完了しました。

## 4.7 シャーシの交換

シャーシを交換するには、次の手順を行います。

- 4-24 ページの「シャーシから取り外し可能な部品を取り外す」
- 4-26 ページの「取り付けトレーを取り外して再び取り付ける」(アレイがキャビ ネットに設置されている場合)
- 4-27 ページの「シャーシに取り外し可能な部品を取り付ける」
- 4-28 ページの「ホスト上でアレイを再構成する」

### ▼ シャーシから取り外し可能な部品を取り外す

- 1. すべてのディスクの活動を停止します。
	- ディスク管理ソフトウェアを使用していない場合は、4-6 ページの「ディスクドラ イブの交換を準備する (UNIX)」に記載されている UNIX のファイルシステム管理 コマンドを使用して、ディスクの活動を停止します。
	- VERITAS Volume Manager (VxVM) ディスク管理ソフトウェアを使用している場 合は、4-8 ページの「ディスクドライブの交換を準備する (VxVM)」に記載されて いる VxVM コマンドを使用します。
	- VxVM 以外のディスク管理アプリケーションを使用している場合は、そのソフト ウェアのマニュアルを参照してください。
- 2. シャーシを交換するアレイの背面に行くかアレイの前後を回転させて、アレイの背面 で作業できるようにします。
- 3. 電源スイッチをオフにし、両方の電源装置から電源コードを外します。 この手順および次の 2 つの手順については、4-19 ページの「ESM を取り外す」を参照 してください。
- 4. ESM に接続されている SCSI ケーブルを取り外してラベルを付けます。
- 5. ESM を取り外します。

**4-24** Sun StorEdge D2 アレイ設置・操作・保守マニュアル • 2002 年 2 月

6. ファンキャニスタのロックハンドルを外して引き出し、両方のファンキャニスタを取 り外します。 詳細は、4-15 ページの「ファンキャニスタを取り外して交換する」を参照してくださ

い。

- 7. 電源装置のロックハンドルを下に倒してベイから引き出し、両方の電源装置を取り外 します。 詳細は、4-17 ページの「電源装置を取り外して交換する」を参照してください。
- 8. 交換するアレイの正面に行くかアレイの前後を回転させて、アレイの正面で作業でき るようにします。
- 9. 正面ドアのロックを解除して、ドアを開きます。
- 10. 各ディスクドライブを取り外して、どのスロットから引き出したドライブかわかるよ うに物理的にラベルを付けます。 詳細は、4-10 ページの「ディスクドライブを取り外す」を参照してください。
- 11. アレイがキャビネットに設置されている場合は、4-26 ページの「取り付けトレーを取 り外して再び取り付ける」に進みます。
- 12. アレイがキャビネットに設置されていない場合は、4-27 ページの「シャーシに取り外 し可能な部品を取り付ける」に進みます。

### ▼ 取り付けトレーを取り外して再び取り付ける

アレイがキャビネットに設置されている場合は、4-24 ページの「シャーシから取り外 し可能な部品を取り外す」の手順を行ったあとで、次の手順を行います。

- 1. キャビネットからシャーシおよびシャーシの取り付けトレーを取り外します。
	- a. シャーシの正面からねじおよびトリムストリップを、トレーの背面からねじを取り 外します。ねじは、あとで使用するために保管しておきます。
	- b. シャーシおよびトレーをキャビネットの固定部品からスライドさせて取り外しま す。

キャビネット内のアレイの位置を書き留めておきます。

- 2. シャーシからトレーを取り外します。
	- a. シャーシおよびトレーの上下を逆にして、傷がつかないように緩衝材またはその他 の保護面の上に置きます。
	- b. トレーの底部から 4 つのねじを取り外し、トレーとともに保管しておきます。
	- c. 取り外したシャーシを片付けます。
- 3. 交換用のシャーシにトレーを取り付けます。
	- a. 新しいシャーシの上下を逆にして、傷がつかないように緩衝材またはその他の保護 面に置きます。
	- b. 新しいシャーシの上にトレーを置きます。
	- c. 手順 2 で保管しておいた 4 つのねじで、トレーの下部をアレイの下部に取り付け ます。
- 4. 交換用のシャーシをキャビネットに取り付けます。
	- a. シャーシの上部を上にします。
	- b. キャビネットの適切な固定部品の上に、トレーを取り付けたシャーシをスライドさ せて挿入します。
	- c. シャーシの正面にねじとトリムストリップを、トレー背面にねじを取り付けます。
- 5. 4-27 ページの「シャーシに取り外し可能な部品を取り付ける」に進みます。

### ▼ シャーシに取り外し可能な部品を取り付ける

- 1. 交換用のシャーシの正面に行くかシャーシの前後を回転させて、シャーシの正面で作 業できるようにします。
- 2. 古いシャーシから取り外したすべてのディスクドライブを、古いシャーシに取り付け られていたときと同じスロットに挿入します。 詳細は、4-11 ページの「ディスクドライブを取り付ける」を参照してください。
- 3. 交換用のシャーシの背面に行くかシャーシの前後を回転させて、シャーシの背面で作 業できるようにします。
- 4. 古いシャーシから取り外したファンキャニスタを両方とも挿入します。 詳細は、4-15 ページの「ファンキャニスタを取り外して交換する」を参照してくださ い。
- 5. 古いシャーシから取り外した電源装置キャニスタを両方とも挿入し、電源コードを接 続します。 詳細は、4-17 ページの「電源装置を取り外して交換する」を参照してください。
- 6. 古いシャーシから取り外した ESM を挿入します。 詳細は、4-22 ページの「ESM を取り付ける」を参照してください。
- 7. SCSI ケーブルを ESM に接続します。
- 8. 電源装置の電源スイッチをオンにします。
- 9. アレイ正面のディスク LED およびサブシステム LED をチェックして、すべての部品 に電力が供給され、部品が機能していることを確認します。
- 10. 正面ドアを閉じてロックします。
- 11. 接続されているホストの電源を切っていた場合は、ホストの電源を入れます。

これで、シャーシの交換が完了しました。

### ▼ ホスト上でアレイを再構成する

- 1. 接続されているホストにスーパーユーザーでログインし、パスワードの入力を求めら れたらスーパーユーザーのパスワードを入力します。
- 2. devfsadm コマンドを使用して、新しいディスクドライブ用のデバイスエントリを /dev/dsk ディレクトリに作成します。
- 3. format コマンドを使用して、ディスクの状態を確認します。必要に応じて、ディス クにラベルを付けてパーティションに分割します。
- 4. SunVTS の disktest コマンドを実行して、すべてのドライブが動作可能であること を確認します。
- 5. SunVTS の enctest コマンドを実行して、格納装置のサービス状況をテストし、格 納装置の電源および温度が正常であることを確認します。
- 6. 必要に応じて、newfs コマンドを使用して、ディスクにファイルシステムを作成しま す。
- 7. mount コマンドを使用して、新しいファイルシステムをマウントします。

付録 A

# システムの仕様

この付録では、StorEdge D2 アレイの次の仕様について説明します。

- A-2 ページの「通気などに必要なスペース」
- A-3 ページの「物理仕様」
- A-4ページの「電気仕様」
- A-5 ページの「環境仕様」

## A.1 通気などに必要なスペース

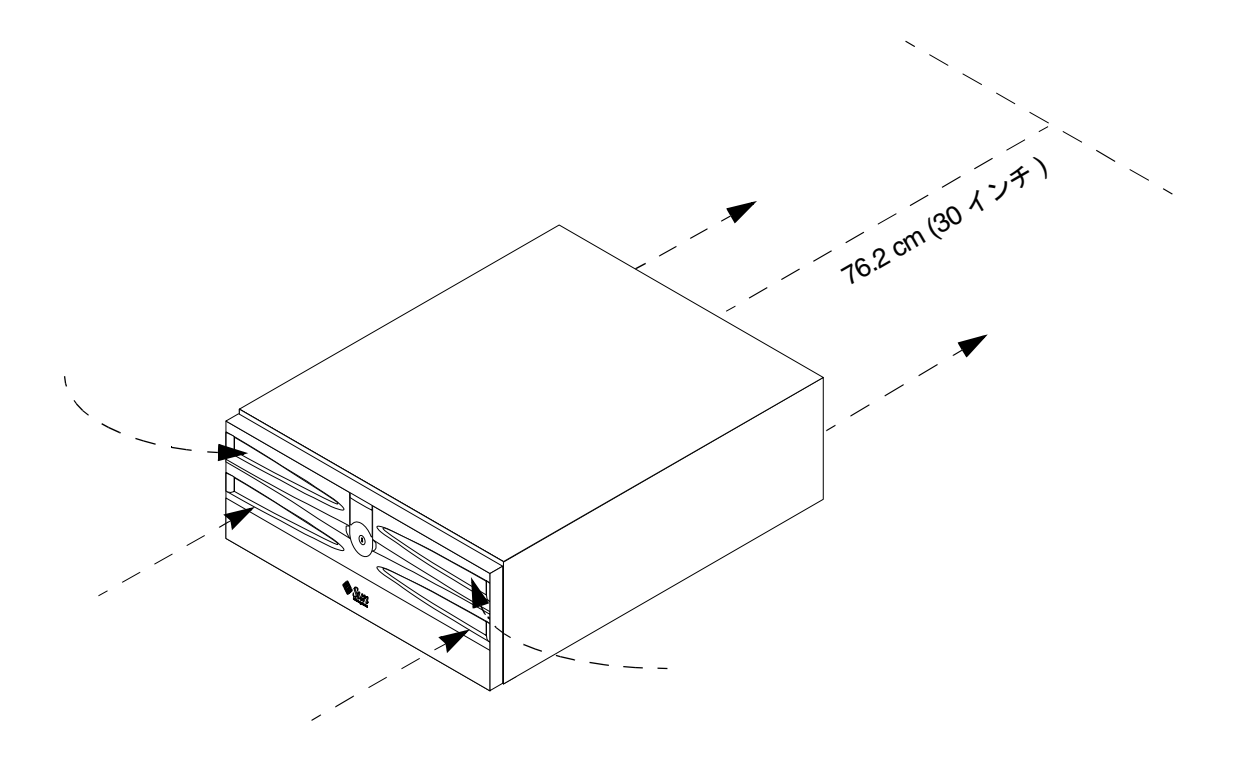

図 A-1 Sun StorEdge D2 アレイの通気に必要なスペース

図 A-1 に示すように、空気は StorEdge D2 アレイの正面から取り込まれ、背面から排 出されます。アレイの背面から排出される暖められた空気が、隣接したシステムに当 たらないように注意してください。排出された空気が当たると、システムの部品が損 傷したり、システムが設置されているキャビネットの取り付け金具の強度が弱くなる ことがあります。

このような機器の損傷を避け、火災に関する安全基準を満たし、保守時にはアレイの 背面で容易に部品を取り扱えるように、アレイの背面から 76.2 cm (30 インチ) の範囲 にはほかのシステムを設置しないでください。

側面のスペースは不要です。

**A-2** Sun StorEdge D2 アレイ設置・操作・保守マニュアル • 2002 年 2 月

## A.2 物理仕様

表 A-1 および表 A-2 に、アレイの幅および奥行、高さ、重量を示します。

表 A-1 寸法

| 仕様 | 米国表記     | メートル表記   |
|----|----------|----------|
| 幅  | 21.0 インチ | 53.34 cm |
| 奥行 | 17.6 インチ | 44.7 cm  |
| 高さ | 7.0 インチ  | 17.78 cm |

#### 表 A-2 重量

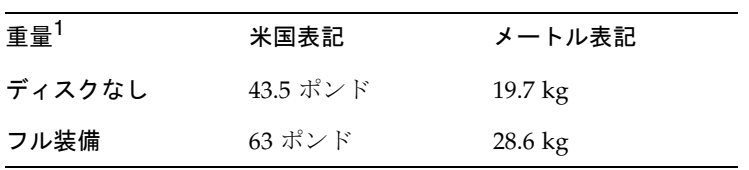

1.ユニットの総重量は、シャーシに取り付けられている部品の 数によって異なります。フル装備の場合の重量には、ESM 2 つ分の重量が含まれています。

# A.3 電気仕様

表 A-3 に、AC 電源の要件を示します。

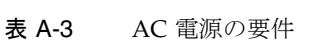

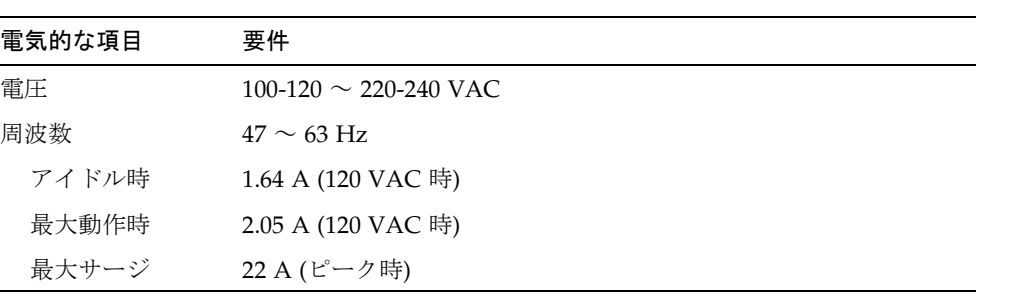

# A.4 環境仕様

表 A-4 環境仕様

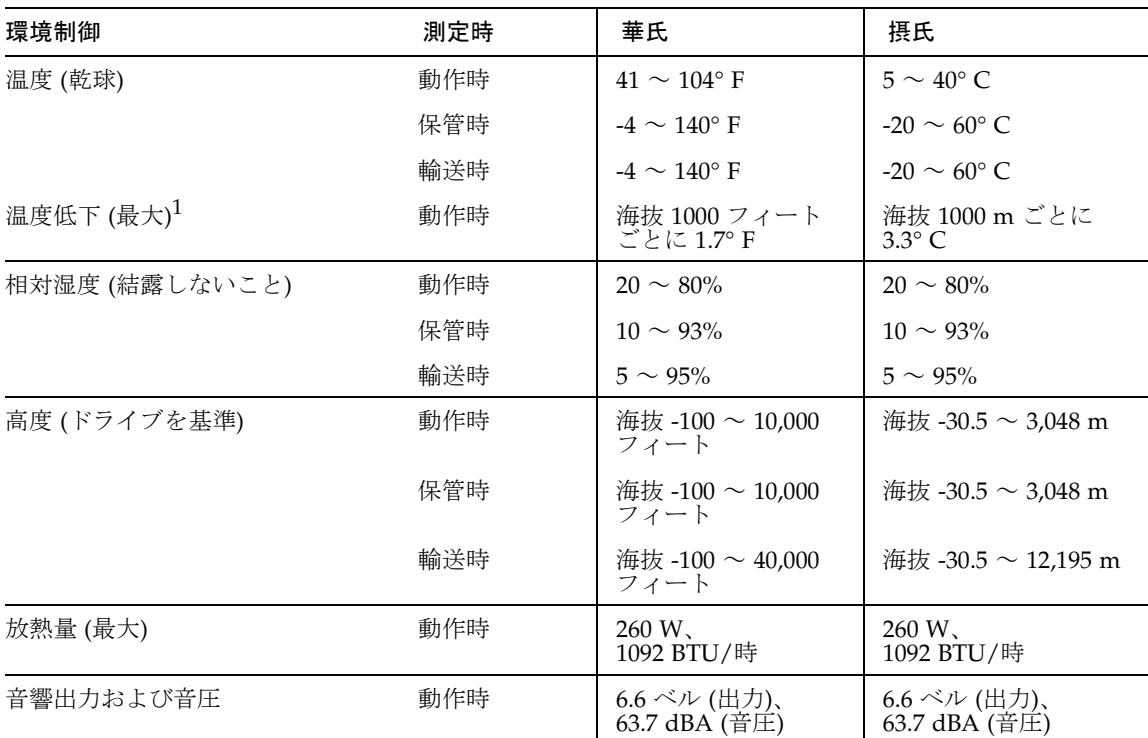

1.高度 1000 ~ 3000 m (3280 ~ 9850 フィート) でアレイを動作させる場合は、環境温度を海抜 1000 m ご とに 3.3° C (海抜 1000 フィートごとに 1.7° F) ずつ下げる必要があります。

付録 A システムの仕様 **A-5**

**A-6** Sun StorEdge D2 アレイ設置・操作・保守マニュアル • 2002 年 2 月

## 付録 B

# 適合に関する宣言および適合規制条 件、安全のための注意事項

この付録では、Sun StorEdge D2 アレイに適用される次の情報について説明します。

- B-3 ページの「Declaration of Conformity」
- B-5 ページの「Regulatory Compliance Statements」
- B-9 ページの「安全のための注意事項」

**B-2** Sun StorEdge D2 アレイ設置・操作・保守マニュアル • 2002 年 2 月

# B.1 Declaration of Conformity

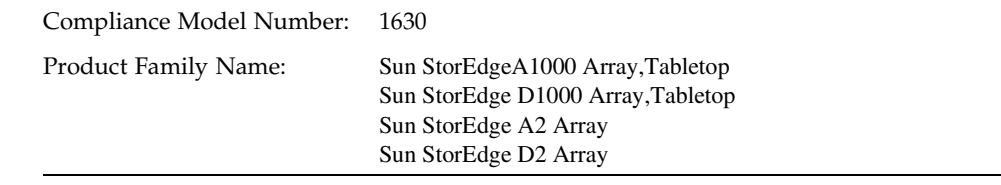

### **EMC**

USA - FCC Class B

This equipment complies with Part 15 of the FCC Rules. Operation is subject to the following two conditions: 1) This equipment may not cause harmful interference.

2) This equipment must accept any interference that may cause undesired operation.

#### European Union

This equipment complies with the following requirements of the EMC Directive 89/336/EEC: *As Telecommunication Network Equipment (TNE) in both Telecom and Other Than Telecom Centers per:* EN300-386:2000 Required Limits (as applicable)

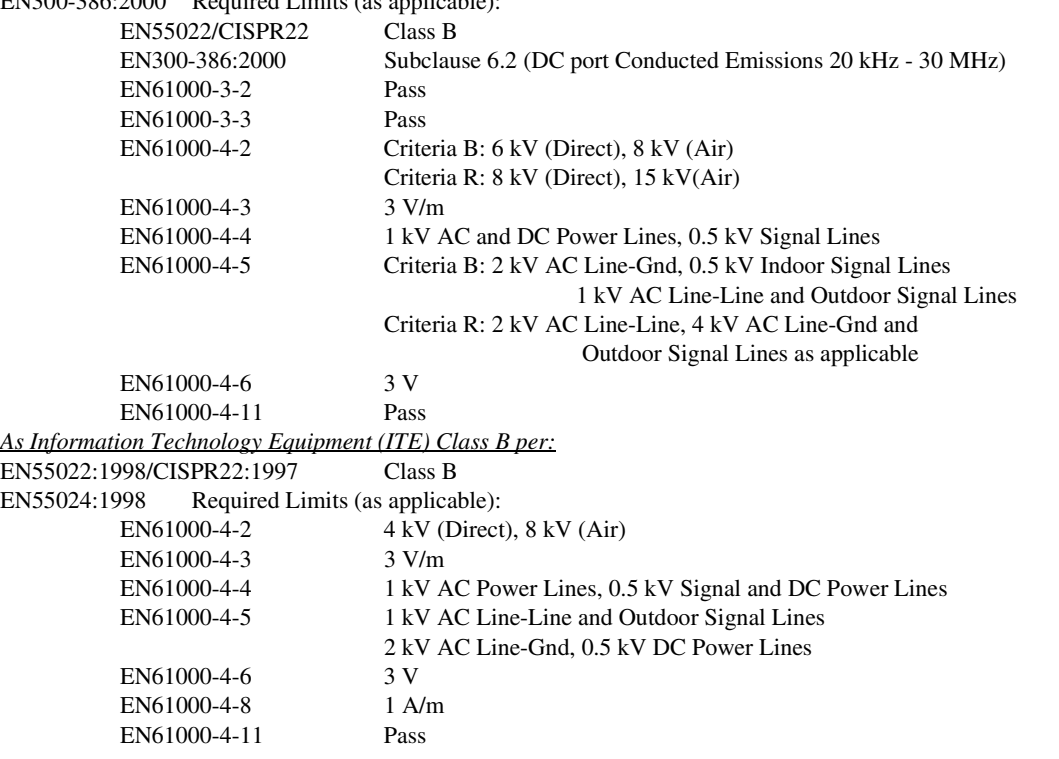

EN61000-3-2:1995 + A1, A2, A14 Pass

#### **Safety**

This equipment complies with the following requirements of Low Voltage Directive 73/23/EEC:

EC Type Examination Certificates:

EN60950:1992, 2nd Edition, Amendments 1, 2, 3, 4 TÜV Rheinland Certificate No. S 9772487 IEC 950:1991, 2nd Edition, Amendments 1, 2, 3 CB Scheme Certificate No. UL2108-138989/USA Evaluated to all CB Countries

### **Supplementary Information**

This product was tested and complies with all the requirements for the CE Mark.

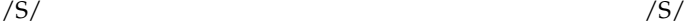

Dennis P. Symanski DATE Manager, Compliance Engineering Sun Microsystems, Inc. 901 San Antonio Road, MPK15-102 Palo Alto, CA 94303-4900 U.S.A. Tel: 650-786-3255 Fax: 650-786-3723

Peter Arkless DATE Quality Manager Sun Microsystems Scotland, Limited Springfield, Linlithgow West Lothian, EH49 7LR Scotland, United Kingdom Tel: 0506-670000 Fax: 0506-760011

# B.2 Regulatory Compliance Statements

サンの製品には、次の適合規制条件のクラスが明記されています。

- 米連邦通信委員会 (FCC) アメリカ合衆国
- カナダ政府通産省デジタル機器工業規格 (ICES-003) カナダ
- 情報処理装置等電波障害自主規制協議会 (VCCI) 日本
- 台湾経済部標準検験局 (BSMI) 台湾

本装置を設置する前に、装置に記載されているマークに従って、該当する節をよくお読みください。

### FCC Class A Notice

This device complies with Part 15 of the FCC Rules. Operation is subject to the following two conditions:

- 1. This device may not cause harmful interference.
- 2. This device must accept any interference received, including interference that may cause undesired operation.

**Note:** This equipment has been tested and found to comply with the limits for a Class A digital device, pursuant to Part 15 of the FCC Rules. These limits are designed to provide reasonable protection against harmful interference when the equipment is operated in a commercial environment. This equipment generates, uses, and can radiate radio frequency energy, and if it is not installed and used in accordance with the instruction manual, it may cause harmful interference to radio communications. Operation of this equipment in a residential area is likely to cause harmful interference, in which case the user will be required to correct the interference at his own expense.

**Shielded Cables:** Connections between the workstation and peripherals must be made using shielded cables to comply with FCC radio frequency emission limits. Networking connections can be made using unshielded twistedpair (UTP) cables.

**Modifications:** Any modifications made to this device that are not approved by Sun Microsystems, Inc. may void the authority granted to the user by the FCC to operate this equipment.

### FCC Class B Notice

This device complies with Part 15 of the FCC Rules. Operation is subject to the following two conditions:

- 1. This device may not cause harmful interference.
- 2. This device must accept any interference received, including interference that may cause undesired operation.

**Note:** This equipment has been tested and found to comply with the limits for a Class B digital device, pursuant to Part 15 of the FCC Rules. These limits are designed to provide reasonable protection against harmful interference in a residential installation. This equipment generates, uses and can radiate radio frequency energy and, if not installed and used in accordance with the instructions, may cause harmful interference to radio communications. However, there is no guarantee that interference will not occur in a particular installation. If this equipment does cause harmful interference to radio or television reception, which can be determined by turning the equipment off and on, the user is encouraged to try to correct the interference by one or more of the following measures:

- Reorient or relocate the receiving antenna.
- Increase the separation between the equipment and receiver.
- Connect the equipment into an outlet on a circuit different from that to which the receiver is connected.
- Consult the dealer or an experienced radio/television technician for help.

**Shielded Cables:** Connections between the workstation and peripherals must be made using shielded cables in order to maintain compliance with FCC radio frequency emission limits. Networking connections can be made using

unshielded twisted pair (UTP) cables.

**Modifications:** Any modifications made to this device that are not approved by Sun Microsystems, Inc. may void the authority granted to the user by the FCC to operate this equipment.

### ICES-003 Class A Notice - Avis NMB-003, Classe A

This Class A digital apparatus complies with Canadian ICES-003. Cet appareil numérique de la classe A est conforme à la norme NMB-003 du Canada.

### ICES-003 Class B Notice - Avis NMB-003, Classe B

This Class B digital apparatus complies with Canadian ICES-003. Cet appareil numérique de la classe B est conforme à la norme NMB-003 du Canada.

### VCCI 基準について

### クラスAVCCI 基準について

クラスAVCCIの表示があるワークステーションおよびオプション製品は、クラスA情報技 術装置です。これらの製品には、下記の項目が該当します。

この装置は、情報処理装置等電波障害自主規制協議会(VCCI)の基準に基づくクラス A情報技術装置です。この装置を家庭環境で使用すると電波妨害を引き起こすことが あります。この場合には使用者が適切な対策を講ずるよう要求されることがあります。

### クラスBVCCI 基準について

クラスB VCCI の表示 【V3】があるワークステーションおよびオプション製品は、クラ スB情報技術装置です。これらの製品には、下記の項目が該当します。

この装置は、情報処理装置等電波障害自主規制協議会(VCCI)の基準に基づくクラス B情報技術装置です。この装置は、家庭環境で使用することを目的としていますが、 この装置がラジオやテレビジョン受信機に近接して使用されると、受信障害を引き起 こすことがあります。取扱説明書に従って正しい取り扱いをしてください。
### BSMI Class A Notice

The following statement is applicable to products shipped to Taiwan and marked as Class A on the product compliance label.

> 警告使用者: 這是甲類的資訊產品,在居住的環境中使用 時,可能會造成射頻干擾,在這種情況下, 使用者會被要求採取某些適當的對策。

**B-8** Sun StorEdge D2 アレイ設置・操作・保守マニュアル • 2002 年 2 月

#### サン製品の設置場所

# B.3 安全のための 注意事項

この章では、Sun Microsystems, Inc. の製品を安全に取り扱って いただくための注意事項について説明しています。

#### 取り扱いの注意

システムを設置する場合には、次のことに注意してください。

- 装置上に記載されている注意事項や取り扱い方法に従ってく ださい。
- ご使用の電源の電圧や周波数が、装置の電気定格表示と一致 していることを確認してください。
- 装置の開口部に物を差し込まないでください。内部は高電圧 になります。金属など導体を入れるとショートして、発火、 感電、装置の損傷の原因となることがあります。

#### 記号について

このマニュアルでは、以下の記号を使用しています。

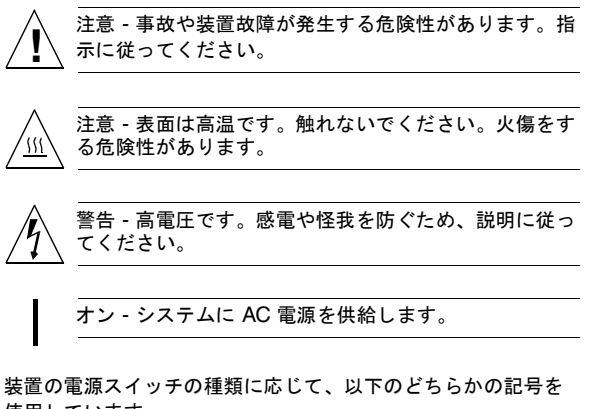

使用しています。

オフ - システムへの AC 電源の供給を停止します。

スタンバイ - システムはスタンバイモードになっていま す。

#### 装置の改造

装置に対して機械的または電気的な改造をしないでください。 Sun Microsystems, Inc. は、改造されたサンの製品に対して一切 の責任を負いません。

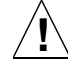

注意 - 装置が過熱すると、信頼性が損われます。装置の 開口部を塞いだり覆ったりしないでください。また、装 置の近くに放熱機器を置かないでください。

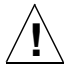

注意 - ドイツ規格協会 (DIN) 45 635 第 1000 部で定めら れている作業環境の騒音の水準が 70DB(A) 以下である 必要があります。

#### **SELV** 対応

I/O 接続の安全状態は、SELV (Safety Extra Low Voltage) の条件 を満たしています。

電源コードの接続

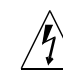

警告 - サンの製品は、アースされた中性線を持つ単相電 力系を使用する設計になっています。それ以外の電源に サンの製品を接続すると、感電や故障の原因になりま す。建物に供給されている電力の種類がわからない場合 。<br>は、施設の管理者または有資格の技術者に問い合わせて ください。

警告 - 家庭用延長コードをサンの製品に接続しないでく ださい。必ずしもすべての電源コードの定格電流が同じ ではありません。家庭用の延長コードには過負荷保護が ないため、コンピュータ用に使用することはできませ ん。

警告 - サンの製品は、アース付き (3 線式) の電源コード を使用しています。アースしたコンセントに電源コード を接続してください。この警告を守らない場合は、感電 する危険性があります。

次の警告は、スタンバイ電源スイッチのある装置にのみ適用さ れます。

警告 - この製品では、電源スイッチを切った場合でもス タンバイ状態が保たれています。完全に電源を切るため には、電源プラグを抜いてください。電源プラグを設置 場所の近くのアースされた電源コンセントに差し込んで ください。

付録B 適合に関する宣言および適合規制条件、安全のための注意事項 **B-9**

システム本体のカバー

カード、メモリー、内部記憶装置を追加するためには、サンの システム本体のカバーを取り外す必要があります。作業後は、 必ずカバーを元どおりに取り付けてから、電源を入れてくださ い。

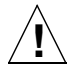

注意 - カバーを閉じてから電源を入れてください。サン の製品をカバーを開けたまま使用するのは危険です。傷 害や故障の原因になります。

レーザー規定適合について

サンの製品は、レーザー規定クラス 1 に準拠するレーザー技術 を使用しています。

> Class 1 Laser Product Luokan 1 Laserlaite Klasse 1 Laser Apparat Laser KLasse 1

**CD-ROM**

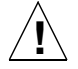

注意 - このマニュアルで記載されていない操作を行った 場合、有害な電波や光線が漏れる可能性があります。

# 索引

# A

Acrobat Reader, 1-4 Adobe Acrobat Reader, 1-4

# $\mathsf{D}$

D2 アレイ 概要, 1-1 状態の監視, 3-4 設定および構成, 2-1 アレイの机上への設置, 2-5 構成およびケーブル配線, 2-6 準備作業, 2-2 ホストでの構成, 2-8 ユニット ID による検索, 3-13 Declaration of Conformity, B-3

# E

ESM 過熱 / コードダウンロード中 LED, 1-13 ESM に割り当てられたユニット ID, 3-13

# F

Fault-Tolerant Enclosure (SAF-TE), 1-2 FRU 概要, 1-5 追加および交換 ESD に関する注意事項, 4-3

ESM, 4-19 新しいディスクでの VxVM 構成の再作成 (VxVM), 4-14 シャーシ, 4-24 ディスクドライブ, 4-4 電源装置, 4-17 ファイルシステムの復元 (UNIX), 4-13 ファンキャニスタ, 4-15 ホストでの再構成, 4-28 ホットプラグおよびコールドプラグ対応, 4-2

# L

LED, 1-5 ESM, 1-12 ESM 過熱 / コードダウンロード中, 1-13 SCSI-N コネクタ, 1-12 サブシステム, 1-7 ディスク, 1-8 電源 / SCSI 動作中、ESM 上, 1-13 電源、アレイの正面, 1-7 電源状態, 1-18 電源装置, 1-18 点滅の定義, 1-2 ファンキャニスタ, 1-18 明滅の定義, 1-2 LVD, 1-2

#### N

Network Storage Agent 「Maintain Devices」ページの表示, 3-7 インストール, 3-3 概要, 3-3 障害が発生したディスクの検出, 3-6 Network Storage Command Center (NSCC), 3-3, 3-4

#### P

PDF Acrobat Reader, 1-4

### R

RAS Agent, 3-3 Regulatory Compliance Statements, B-5

# S

SAF-TE、「Fault-Tolerant Enclosure」を参照, 1-2 SCSI 接続, 1-17 ディスクの ID, 1-10, 1-14 ディスクラベルに表示, 1-9 Solstice DiskSuite, 1-2 SunVTS 格納装置テスト、D2 アレイをサポートする, 3-4 テストソフトウェアのインストール, 3-2

### U

UNIX コマンド, xiv

### V

/var/adm/messages ディスクの障害に関するメッセージの検索, 3-4 VERITAS Volume Manager, 1-2

## あ

アクセス方法、サンのオンラインマニュアル, xvi アレイのキー, 1-7 アレイの正面ドアのロック, 1-7 アレイの配置図, 2-4 安全のための注意事項, B-9

# お

オプションのスイッチバンク, 1-16 オンラインマニュアル, xvi

### か

概要、D2 アレイ, 1-2 環境保守モジュール (ESM), 1-2, 1-12 監視 アレイの状態監視に関する作業の概要, 3-4 障害追跡, 3-1 関連マニュアル, xv

### き

キャビネット 固定部品, 1-4

# く

クラスタ構成, 1-23

# こ

構成 オプションのスイッチバンク, 1-16 クラスタ, 1-23 サポートされる, 1-20 単一バス, 1-21 分割バス, 1-22 コントローラモジュール、電源コードコネクタの位 置, 1-18

索引‐**2** Sun StorEdge D2 アレイ設置・操作・保守マニュアル • 2002 年 2 月

コンピュータ室の配置図, 2-4

# さ

作業の概要 アレイの状態の監視, 3-4 障害が発生したディスクの検出, 3-6 作業の前に読むマニュアル, xii サブシステム LED アレイの正面, 1-7 障害追跡時に点滅させる, 3-4 サポートされる構成, 1-20 参照マニュアル, xii サンのオンラインマニュアル, xvi

## し

シェルプロンプト, xiii システムの仕様, A-1 仕様 環境, A-5 電気, A-4 物理, A-3 障害追跡, 3-4 冗長ペア 電源装置, 1-18 書体と記号, xiii

# す

スロット、アクセス, 1-7

# せ

静電放電 (ESD) に関する注意事項, 4-3 接続、SCSI, 1-17 設置 場所の選択, 1-3 設定および構成, 2-1

# そ

ソフトウェア Solstice DiskSuite, 1-2 VERITAS Volume Manager, 1-2 選択, 1-5

# た

卓上型取り付け部品, 1-7 単一バス構成, 1-21

# て

デイジーチェーン, 1-3 ディスク 「Drive Identify」セクション, 3-10 障害, 3-6 デバイス名および SCSI ID の検索, 3-8 デバイス名の検索, 3-7 ドライブ、Ultra3 SCSI, 1-5 ラベル, 1-9 ディスクのラベル, 1-9 ディスクまたは格納装置 検索, 3-11 低電圧差動 (LVD), 1-2 デバイスの命名規則, 4-4 デバイス名 および SCSI ID の検索, 3-8 検索, 3-7 電源コードコネクタの位置, 1-18 電源装置, 1-18 点滅 LED の定義, 1-2

# と

ドア, 1-7 取り外し可能な部品, 1-5

# ふ

部品 アレイの正面, 1-6 アレイの背面, 1-11 取り外し可能, 1-5 部品一覧, 1-4 分割バス構成, 1-22

### ほ

ホストでのアレイの再構成, 4-28

#### ま

マニュアル、関連, xv マニュアル、作業の前に読む, xii

### め

明滅 LED の定義, 1-2

索引‐**4** Sun StorEdge D2 アレイ設置・操作・保守マニュアル • 2002 年 2 月